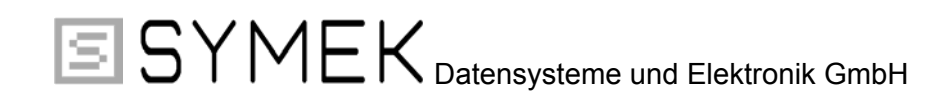

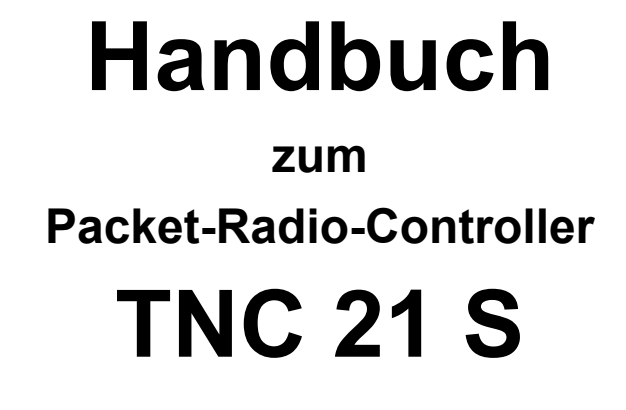

**Ausgabe 06.11.2002**

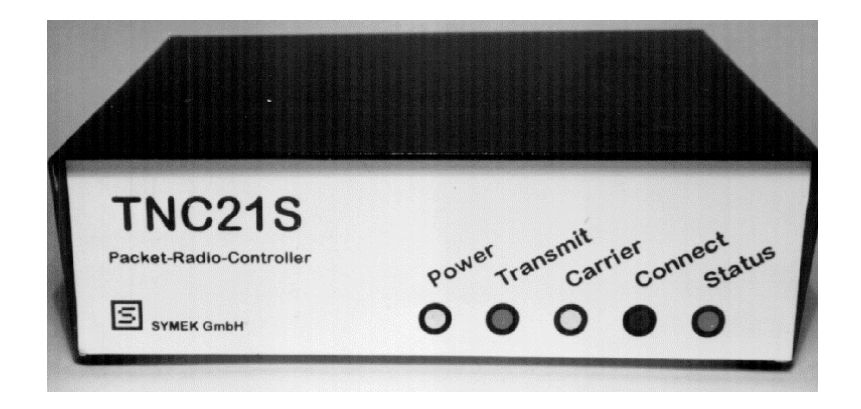

Herstellung und Vertrieb: SYMEK GmbH, Datentechnik, Ulf Kumm, DK9SJ Anschrift: D-70597 Stuttgart (Sonnenberg), Johannes-Krämer-Straße 34 Telefon: (0711) 76 78 923, Fax: (0711) 76 78 924, Technik-Hotline: (0711) 76 54 911 eMail: info@symek.de, Internet: http://symek.de

# **Inhaltsverzeichnis**

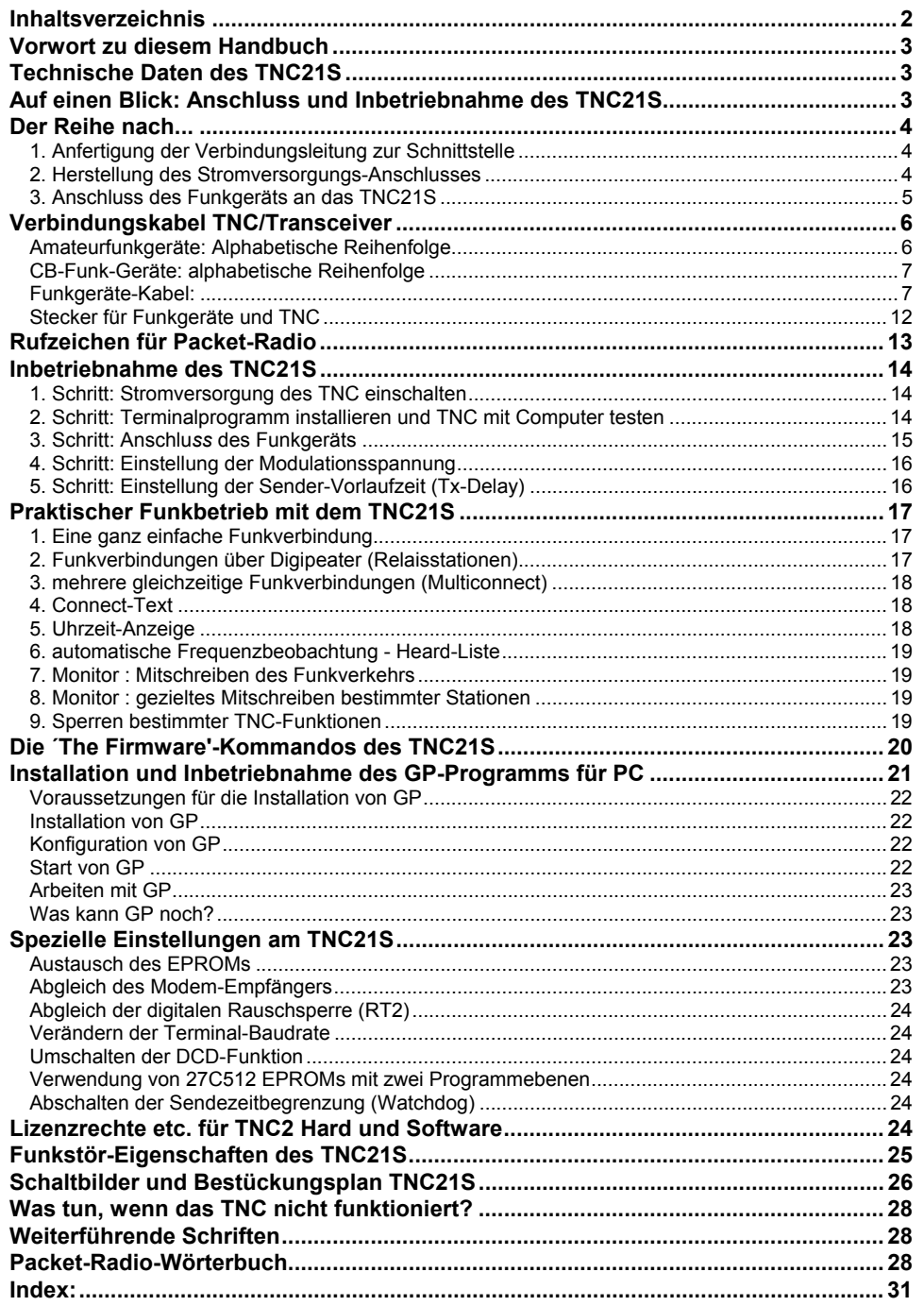

# **Vorwort zu diesem Handbuch**

Seit etwa 1982 gibt es den Begriff 'Packet-Radio'. Aus erst zaghaften Versuchen interessierter Spezialisten auf dem 2m-Amaterurfunkband hat sich ein weltumspannendes Datennetz für den Amateurfunk entwickelt. Nachdem Packet-Radio auch im CB-Funk zugelassen wurde, hat sich dieses Verfahren schnell als allgemeiner Standard verbreitet. Auch für kommerzielle und wissenschaftliche Anwendungen der Funk-Datenübertragung wird Packet-Radio zunehmend eingesetzt.

Packet-Radio ist mittlerweile eine der wichtigsten Betriebsarten geworden. Der Grund dafür ist, dass PR nicht mehr alleine von Amateuren mit besonderem Interesse an den digitalen Betriebsarten betrieben wird, sondern zunehmend auch von einer breiten Allgemeinheit vieler Leute, die in Packet-Radio ein nützliches Hilfsmittel sehen, Nachrichten auszutauschen und sich zu informieren.

Mit dem TNC21S besitzen Sie ein Gerät, das alle Ansprüche an einen modernen Packet-Controller erfüllt. Es verschafft Ihnen Zugang zu dem reichhaltigen Informationsangebot des Packet-Netzes.

Das Handbuch soll Ihnen helfen, das TNC21S optimal einzusetzen. Sollten Sie ein Problem mit Ihrem TNC haben, so können Sie uns gerne telefonisch um Rat fragen. Wir sind üblicherweise täglich von 8:00 bis 17:30 Uhr (freitags bis 15 Uhr) erreichbar. Technik-Hotline: (0711) 7654 911

Es ist uns ein Anliegen, dass dieses Handbuch nicht nur eine technische Beschreibung des TNC21S ist, es soll auch eine verständliche Einführung in die faszinierende Betriebsart Packet-Radio darstellen. Über Neuheiten auf dem Gebiet Packet-Radio und SYMEK-TNC kann man sich auf der Internet-Seite http://home.t-online.de/home/Ulf.Kumm/main.htm informieren.

Für Anregungen jeder Art sind wir dankbar. November 1996 Ulf Kumm, DK9SJ

## **Technische Daten des TNC21S**

### **Anwendung**

Datenübertragung mit 1200 Baud Schrittgeschwindigkeit mit handelsüblichen FM-Funkgeräten. Das TNC21S eignet sich für praktisch alle Funkgeräte (CB, Amateur, Betriebsfunk)

### **Stromversorgung**

12 Volt Gleichspannung (9...16 Volt), ca. 60 mA. Anschluss über Stromversorgungsbuchse oder über Pin 5 des DIN-Steckers. Eingebauter Verpolungsschutz.

### **Funkschnittstelle**

5-polige DIN-Buchse, Belegung wie TNC2S, TNC2H, TNC3 etc... Modulation AFSK = Audio Frequency Shift Keying. Tonpaar 1200/2200 Hz (Bell 202). Schrittgeschwindigkeit (Baudrate) 1200 Bit/s (1200 Baud), NF-Ausgangsspannung von 20 mV $_{ss}$  bis 1 V $_{ss}$ regelbar, Ri kleiner als 2 kΩ (niederohmig, DC-frei). Ausgang wird bei Empfang stummgeschaltet. PTT: max. 40 Volt 0,15 A nach Masse. Eingang 100 mV bis 10 Vss an 22 k $\Omega$ , DC-frei..

### **Modem-Schaltung:**

Quarzgesteuertes AFSK-Modem-Chip TCM3105 von Texas Instruments.

#### **Abmessungen:**

ca. B=110, T=90, H=32 mm, Masse ca. 300 Gramm

#### **Leuchtdiodenanzeige**

POWER (Betrieb), TRANSMIT (Senden), CARRIER (Trägererkennung), CONNECT, STATUS

### **Watchdogschaltung**

PTT wird mit einem Watchdog überwacht, schaltet nach ca. 20 sec. Dauersendung ab.

### **DCD (Daten-Trägererkennung)**

Trägererkennung durch separate PLL-Tondecoderschaltung mit XR2211 ('digitale Rauschsperre')

### **Einstellmöglichkeiten (Trimmer)**

Einstellung der Mikrophon-Ausgangsspannung an der Gehäuserückseite. DCD-Mittenfrequenz und Demodulator-Schaltpunkt werksseitig abgeglichen.

### **Schaltbrücken auf der Platine**

Brücken für andere RS-232-Baudrates (1200, 2400, 9600 oder 19200 Baud), DCD-Umschaltung (digitale Rauschsperre oder NF-Rauschsperre), EPROM-Select für Adressierung von 27C512 EPROMs auf der Platine vorgesehen.

## **Auf einen Blick: Anschluss und Inbetriebnahme des TNC21S**

Sie kennen sich mit TNC und Packet-Radio schon gut aus? Dann genügen die Informationen auf dieser Seite um das TNC in Betrieb zu nehmen:

### **Stromversorgung**

12 Volt (9...16 Volt) Gleichspannung, ca. 60 mA, Stromversorgungsstecker 5,5 mm Polung: Minuspol (Masse) außen, Pluspol (+) innen oder auf Pin 5 des DIN-Steckers.

### **Rechneranschluss**

RS232 über 1:1 serielles Kabel. 25-poliger Stecker zum TNC, 25-polige Buchse zum Rechner. Notwendig sind nur die Pins 2, 3 und 7.

### **Rechnereinstellung, RS232-Schnittstelle, Baudrate**

Baudrate: 9600 Baud, 8 Bit Wortlänge, 1 Stopbit, keine Parität, kein Hardware-Handshake

### **Funkgeräteanschluss**

Anschluss der Funkgeräte genau wie bei anderen TNC über 5-poligen DIN-Stecker:

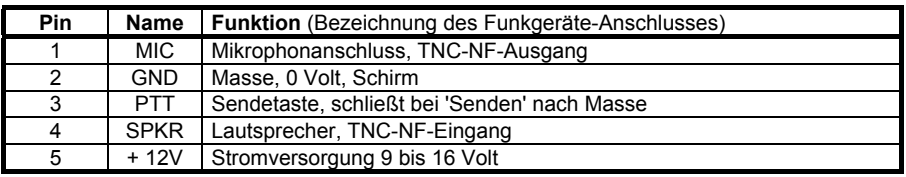

## **Inbetriebnahme**

Alles anschließen (Funk, Rechner, Strom). Programm (Rechner) starten. Fertig

### **Probleme?**

Normalerweise müsste nun alles auf Anhieb laufen. Falls nicht, müssen Sie weiterblättern und die einzelnen Punkte etwas genauer nachlesen.

# **Der Reihe nach...**

Was muss nun getan werden, um die Packet-Radio-Station in Betrieb zu nehmen? Führen Sie die im Folgenden beschriebenen Schritte nacheinander aus, dann kann nichts schiefgehen. Lassen Sie keinen Schritt aus und lesen Sie die Anleitungen sorgfältig durch. Dadurch vermeiden Sie Schaden am Gerät und Ärger bei der Inbetriebnahme. Wir erklären folgende Schritte:

- 1. Herstellung der Anschlüsse (Stromversorgung, Computeranschluss, Funkgeräteanschluss)
- 2. Installation eines einfachen Terminalprogramms auf dem PC und erste Tests mit dem TNC
- 3. Installation eines komfortablen Packet-Radio-Programms und Inbetriebnahme

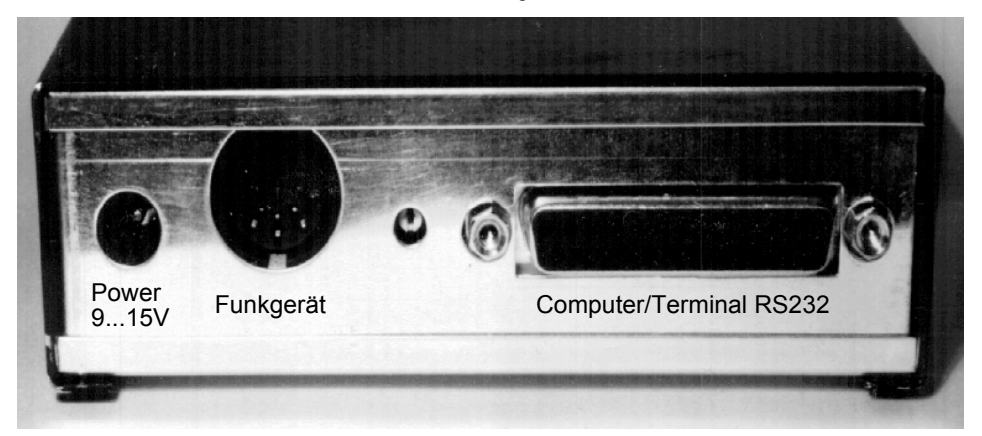

*TNC21S, Rückseite*

## **1. Anfertigung der Verbindungsleitung zur Schnittstelle**

Zuerst braucht man eine Verbindungsleitung zwischen Computer und TNC. Diese Kabel sind in Computerfachgeschäften unter der Bezeichnung 'serielle Kabel' erhältlich. Sogenannte 'Null-Modem-Kabel' mit gekreuzten Leitungen 2-3 sind nicht geeignet.

Die IBM-kompatiblen PC gibt es mit 25-poligen oder mit 9-poligen Steckern an der COM-Schnittstelle. Man benötigt eine 25-polige bzw. 9-polige Sub-D-Kupplung für den Rechner und einen 25-poligen Sub-D-Stecker für das TNC, sowie zwei passende Gehäuse dazu, am besten mit Schraubverriegelung.

Üblich bei PCs ist ein 9-poliger Stecker an COM1 und ein 25-poliger Stecker an COM2. Meist wird COM1 für die Maus verwendet und COM2 für das TNC.

Das TNC verwendet nur die Signale TxD, RxD (Pins 2 und 3). Pin 7 ist die gemeinsame Masse.

Hier die Schaltung des seriellen Kabels mit *25-poliger* Kupplung:

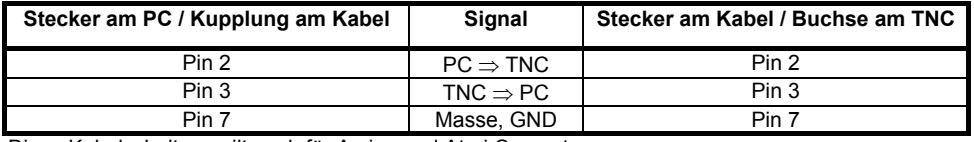

Diese Kabelschaltung gilt auch für Amiga und Atari Computer

Und hier die Kabelschaltung für Rechner mit *9-poligem* COM-Stecker:

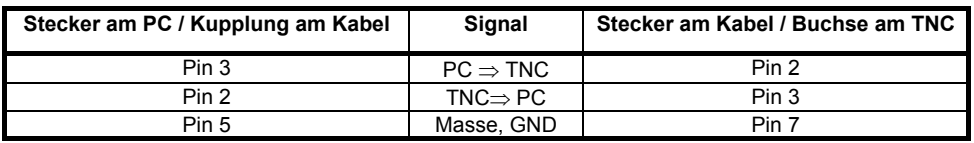

## **2. Herstellung des Stromversorgungs-Anschlusses**

Das TNC21S wird mit einer Gleichspannung von 12 Volt versorgt. Der zulässige Spannungsbereich geht von 9 bis 16 Volt, es kann also das übliche 12-Volt (13,5 Volt) Netzgerät, das auch das Funkgerät versorgt, mitverwendet werden. Die Stromaufnahme ist gering und beträgt etwa 55 bis 65 mA.

Nicht immer geeignet sind billige Steckernetzteile. Diese Stromversorgungen können zwar auf verschiedene Ausgangsspannungen eingestellt werden, besitzen jedoch keine Regelung und erzeugen im Leerlauf oft Spannungen, die weit über dem eingestellten Wert liegen. Im Zweifelsfall sollte man die Spannung nachmessen um sicherzustellen, dass sie im Leerlauf nicht über 18 Volt und bei Belastung mit 50 mA (330 Ω Last) nicht über 16 Volt liegt.

Die Versorgungsspannung kann entweder über die 5,5 mm Stromversorgungsbuchse oder auch über Pin 5 der 5-poligen DIN-Buchse erfolgen. Falls das Funkgerät einen 12-Volt-Ausgang besitzt ist es praktisch, den Funkanschluss und die Stromversorgung über ein einziges Kabel zu führen. Die Beschreibung für diese Anschlussmöglichkeiten siehe unten bei "Funkanschluss".

Das Stromversorgungskabel wird folgendermaßen angeschlossen:

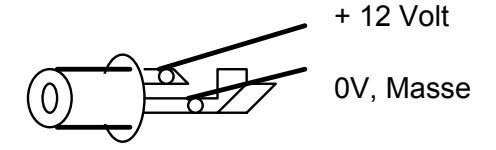

*Stromversorgungsstecker für TNC21S*

Bei Falschpolung der Anschlüsse nimmt das TNC keinen Schaden, es kommt jedoch zu einem Kurzschluss, wenn Rechner oder Funkgerät korrekt (also Masse an Minus) angeschlossen und gleichzeitig eingesteckt sind.

## **3. Anschluss des Funkgeräts an das TNC21S**

Das Funkgerät wird mit einem 5-poligen (180 Grad) DIN-Stecker angeschlossen. Die fünf Stifte des Steckers sind folgendermaßen belegt:

- *Pin 1 : MIC Mikrophon des Funkgeräts, NF-Ausgang TNC*
- *Pin 2 : GND, Masse*
- *Pin 3 : PTT Sendetaste, wird nach Masse geschaltet*
- *Pin 4 : SPK NF-Ausgang des Funkgeräts (Lautsprecher)*
- *Pin 5 : +12 V, optionaler 12-Volt-Anschluss*

**1 4 2 5 3**

**ACHTUNG:** die 5 Stifte sind nicht der Reihe nach angeordnet! Auf dem Isolierkörper des Steckers sind die Nummern der Kontakte meist aufgedruckt. Die Stifte sind in folgender Reihenfolge angeordnet: 3 (PTT), 5 (+12V), 2 (GND), 4 (SPK), 1 (MIC). Der mittlere Stift 2 (GND) ist beim Stecker oft als breite Lötfahne ausgebildet, damit man dort eventuell die Abschirmung der Mikrophonleitung besser anlöten kann.

#### **MIC (Stift 1)**

Das ist der NF-Ausgang des TNC, der am Mikrophoneingang des Funkgerätes angeschlossen wird. Hier steht eine NF-Spannung von etwa 0,3 Volt (Spitze-Spitze) bei voll aufgedrehtem MIC Trimmer.

Die Last des NF-Ausgangs sollte nicht unter 5 kΩ liegen, da der Koppelkondensator (0,1 µF) sonst als Hochpass wirkt. Der Ausgang ist durch diesen Koppelkondensator gleichspannungsfrei. Dies ist wichtig für Funkgeräte, bei denen PTT und Mikrophon über dieselbe Leitung angeschlossen wird. (z.B. Handfunkgeräte)

### **SPK (Pin 4)**

Das ist der NF-Eingang, der am Lautsprecherausgang des Funkgeräts angeschlossen wird. Die NF-Spannung sollte mindestens 0,1 Vss betragen, das sind 35 mV effektiv. An einem 8 Ω Lautsprecher ergibt diese Spannung den Lautstärkeeindruck 'ziemlich leise'. Mehr Amplitude schadet nicht, am einfachsten, man dreht die NF etwa ¼ auf oder stellt auf 'leise Zimmerlautstärke' und steckt dann das TNC2 ein.

Über 6 Volt sollte man dem TNC nicht anbieten, das entspricht 'sehr großer Lautstärke'. Der SPK-Eingang des TNCs ist durch einen 0,1 µF Koppelkondensator gleichspannungsfrei.

### **PTT (Pin 3)**

Dieser Anschluss des TNC wird bei 'Senden' nach Masse geschaltet. Damit können praktisch alle PTT-Schaltungen der gängigen Funkgeräte bedient werden. Der Schalter im TNC ist ein N-Kanal VMOS-Feldeffekttransistor, der maximal 40 Volt und 150 mA schalten kann.

Im eingeschalteten Zustand beträgt der 'ON'-Widerstand des FET typisch 2 bis 5 Ω, der Reststrom im ausgeschalteten Zustand liegt weit unter 1 µA. Damit sind diese Typen besser geeignet als die üblichen bipolaren Schalttransistoren.

Nicht direkt anschließbar sind Funkgeräte, deren Sendertastung anders als durch einen Kontakt nach Masse betätigt wird. Hier sollte man einen entsprechenden Schaltverstärker oder ein Reedrelais (mit Schutzdiode)

Bei vielen (Hand-) Funkgeräten wird die PTT und die Mikrophonspannung über dieselbe Leitung geführt. Dabei ist der NF-Weg für das Mikrophon über Koppelkondensatoren abgetrennt. In Serie mit der PTT-Taste liegt ein Widerstand (2 bis 20kΩ), damit die NF nicht kurzgeschlossen wird. Drückt man die Sprechtaste, dann kann ein Gleichstrom über diesen Widerstand fließen und tastet dadurch den Sender. Der Anschluss solcher Funkgeräte erfordert lediglich einen zusätzlichen Widerstand im Anschlussstecker. (siehe auch die Kabelschaltung für Ihr Funkgerät)

## **GND (Pin 2)**

Masse des Funkgeräts, Null Volt.

## **+ 12V (Pin 5)**

Hier *kann* dem TNC eine 12-Volt-Versorgungsspannung zugeführt werden, die Versorgung über den Stromversorgungsstecker entfällt dann. Die beiden Stromversorgungsanschlüsse (über Pin 5 der DIN-Buchse und über die Stromversorgungsbuchse) sind über Dioden entkoppelt, der Strom kann also nur in Richtung TNC fließen und nicht umgekehrt.

# **Verbindungskabel TNC/Transceiver**

(Berichtigungsstand: 23.10.1996)

Unten sind die Anschlussleitungen für fast alle gängigen Funkgeräte aufgeführt. Sollte Ihr Gerätetyp nicht dabei sein, so finden Sie die Lage des Mikrophon, PTT- und Lautsprecheranschlusses im Handbuch des Funkgerätes. Die Drahtfarben in spitzer Klammer sind natürlich nur als Vorschlag zu verstehen. Bei Anschlussleitungen, die auf der Funkgeräteseite zwei Stecker (z.B. einen fürs Mikrophon, den anderen für del Lautsprecher) benötigen, löten Sie am besten ein Y-förmiges Anschlusskabel und isolieren und verstärken den Abzweigpunkt mit Schrumpfschläuchen. Eine gesamte Länge von 60-80 cm hat sich bewährt; man sollte TNC und Funkgerät nicht zu weit von einander entfernt aufstellen (Gefahr von Einstreuungen). Bei Leitungslängen unter 1 Meter ist eine Abschirmung erfahrungsgemäß nicht notwendig, aber trotzdem empfehlenswert.

Die Kabelschaltungen sind nicht alle von uns getestet worden. Sollte der Anschluss mit einem hier beschriebenen Kabel einmal nicht funktionieren, dann informieren Sie uns bitte gleich, damit wir unser Handbuch berichtigen können.

Haben Sie ein Funkgerät, das hier nicht aufgeführt ist, und das man in die Liste aufnehmen sollte? Schicken Sie uns doch bitte eine Skizze mit der Anschlussbelegung, damit wir die Liste vervollständigen können.

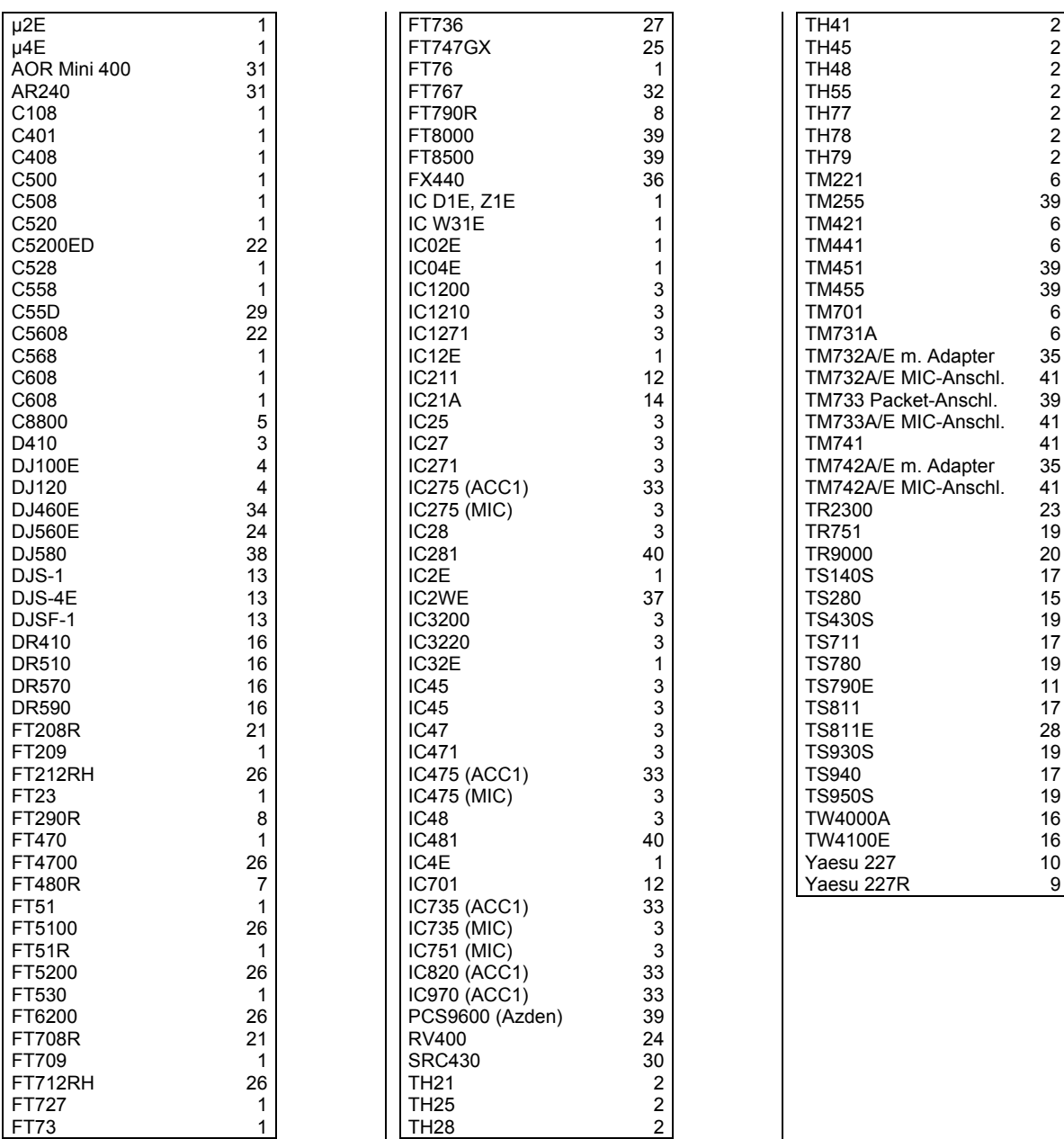

## **Amateurfunkgeräte: Alphabetische Reihenfolge**

### **CB-Funk-Geräte: alphabetische Reihenfolge**

Vorbemerkung: Nicht alle CB-Funkgeräte sind für den Anschluss eines Packet-Radio-Controllers zugelassen. Prüfen Sie, ob in der Genehmigung des Geräts sinngemäß steht "...zugelassen für den Anschluss beliebiger Mikrophone...". Bei Anschluss an andere Geräte kann es z.B. zu Beeinträchtigungen der Nachbarkanäle bei zu weit aufgedrehter NF-Spannung (zu großer Frequenzhub) kommen.

Manche ältere CB-Funkgeräte besitzen noch ein Sende-Empfangs-Umschaltrelais ohne die notwendige Freilaufdiode. Hier sollte der PTT-Anschluss mit einer Diode an die +12-Volt Versorgungsspannung des Funkgeräts geschaltet werden (Katode der Diode an +12V, Anode an PTT).

![](_page_6_Picture_419.jpeg)

![](_page_6_Picture_420.jpeg)

## **Funkgeräte-Kabel:**

**Kabel 1:** ICOM Handfunk IC2E, IC4E, IC12E, IC02E, IC04E, IC32E, µ2E, µ4E, Yaesu FT209, FT470, FT709, FT727, FT23, FT73, FT76, Standard C201, C401, C408, C500, C520, C528, C558 etc.

*Stift 1 (MIC) ---<br>--- 2,5 mm Klinkenstecker MIC innerer Kontakt*

*Stift 2 (GND) ---<ws>--- 2,5 mm Klinkenstecker MIC äußerer Kontakt*

*Stift 2 (GND) ---<ws>--- 3,5 mm Klinkenstecker SPKR äußerer Kontakt*

*Stift 4 (SPK) ---<gn>--- 3,5 mm Klinkenstecker SPKR innerer Kontakt*

*Stift 3 und Stift 1 über 2,2 k*Ω *im DIN-Stecker verbinden*

**Kabel 2:** Kenwood Handfunk TH21, TH41, TH25, TH45, TH48, TH55, TH77 etc. *Stift 1 (MIC) ---<br>--- 3,5 mm Stereostecker MIC mittlerer Kontakt Stift 2 (GND) ---<ws>--- 2,5 mm Klinkenstecker SPKR äußerer Kontakt Stift 3 (PTT) ---<ge>--- 3,5 mm Stereostecker MIC äußerer Kontakt Stift 4 (SPK) ---<gn>--- 2,5 mm Klinkenstecker SPKR innerer Kontakt <n.c.>-- 3,5 mm Stereostecker innerer Kontakt*

**Kabel 3:** ICOM Mobilgeräte mit rundem 8-poligem Mic-Stecker, wie IC735, IC751, IC25, IC27, IC28, *Stift 1 (MIC) ---<br>--- Pin 1 (MIC) neben der Kerbe*

*Stift 2 (GND) -<Schirm>- Pin 7 (MIC GND) neben der Kerbe*

*Stift 2 (GND) ---<ws>--- Pin 6 (GND)*

*Stift 3 (PTT) ---<ge>--- Pin 5 (PTT)*

*Stift 4 (SPK) ---<gn>--- Pin 8 (SPKR) mittlerer Stift*

*Stift 3 und Stift 1 über 2,2 k*Ω *im DIN-Stecker verbinden*

IC45, IC47, IC48, IC1200, IC1210, IC3200 IC3220, Alinco D410 etc.

**Kabel 4:** Alinco DJ100E und ähnliche

![](_page_6_Picture_421.jpeg)

*Stift 3 und Stift 1 über 2,2 k*Ω *im DIN-Stecker verbinden*

**Kabel 5:** Standard C8800 und ähnliche mit 7-poligem Rundstecker

*Stift 1 (MIC) ---<br>--- Pin 1 (MIC) Stift 2 (GND ---<ws>--- Pin 7 (GND) mittlerer Stift*

![](_page_6_Picture_422.jpeg)

**Kabel 6:** Kenwood TM221, TM421, TM701, TM731A, TM441 u. ähnliche mit 8-poligem Rundstecker *Stift 1 (MIC) ---<br>--- Pin 1 (MIC) Stift 2 (GND) ---<ws>--- Pin 8 (GND) mittlerer Stift Stift 3 (PTT) ---<ge>--- Pin 2 (PTT) Stift 4 (SPK) ---<gn>--- Pin 6 (SPKR) TM421: Anschluss an die AUX-Buchse nicht empfehlenswert, da die NF hier keine Deemphasis aufweist. Besser an Mic und SPKR Buchsen anschließen.* **Kabel 7:** Yaesu FT480R und ähnliche mit 8-poligem Rundstecker *Stift 1 (MIC) ---<br>--- Pin 8 (MIC) mittlerer Stift Stift 2 (GND) ---<ws>--- Pin 7 (GND) neben der Kerbe Stift 3 (PTT) ---<ge>--- Pin 6 (PTT) Stift 2 (GND) ---<ws>--- 3,5 mm Klinkenstecker SPKR äußerer Kontakt Stift 4 (SPK) ---<gn>--- 3,5 mm Klinkenstecker SPKR innerer Kontakt* **Kabel 8:** Yaesu FT290R, FT790R mit rundem 7-poligem Mic-Stecker *Stift 1 (MIC) ---<br>--- Pin 2 (MIC) Stift 2 (GND) ---<ws>--- Pin 1 (GND) Stift 3 (PTT) ---<ge>--- Pin 3 (PTT) Stift 4 (SPK) ---<gn>--- Pin 5 (SPKR)* **Kabel 9:** Yaesu 227R mit rundem 6-poligem Mic-Stecker & Klinke *Stift 1 (MIC) ---<br>--- Pin 6 (MIC) mittlerer Stift Stift 2 (GND) ---<ws>--- Pin 5 (GND) Stift 3 (PTT) ---<ge>--- Pin 4 (PTT) Stift 4 (SPK) ---<gn>--- 3,5 mm Klinke (SPKR) mittlerer Kontakt Stift 2 (GND) ---<ws>--- 3,5 mm Klinke (SPKR) äußerer Kontakt* **Kabel 10:** Yaesu 227 mit rundem 4-poligem Mic-Stecker & Klinke *Stift 1 (MIC) ---<br>--- Pin 2 (MIC) Stift 2 (GND) ---<ws>--- Pin 1 (GND) Stift 3 (PTT) ---<ge>--- Pin 3 (PTT) Stift 4 (SPK) ---<gn>--- 3,5 mm Klinke (SPKR) mittlerer Kontakt Stift 2 (GND) ---<ws>--- 3,5 mm Klinke (SPKR) äußerer Kontakt* **Kabel 11:** Kenwood TS 790 E und ähnliche mit 13-poligem Stecker *Stift 1 (MIC) ---<br>--- Pin 11 (MIC) Stift 2 (GND) ---<ws>--- Pin 12 und Pin 4 (GND) Stift 3 (PTT) ---<ge>--- Pin 9 (PTT) Stift 4 (SPK) ---<gn>--- Pin 3 (SPKR)* **Kabel 12:** ICOM IC701 oder IC211 mit rundem 4-poligem Mic-Stecker *Stift 1 (MIC) ---<br>--- Pin 1 (MIC) Stift 2 (GND) ---<ws>--- Pin 4 (GND) Stift 3 (PTT) ---<ge>--- Pin 2 (PTT) Stift 2 (GND) ---<ws>--- 6.3 mm Mono-Klinkenst. äußerer Kontakt Stift 4 (SPK) ---<gn>--- 6.3 mm Mono-Klinkenst. innerer Kontakt* **Kabel 13:** Alinco DJS-1, DJSF-1, DJS-4E etc. mit Klinkensteckern *Stift 1 (MIC) ---<br>--- 2,5 mm Klinkenst. innerer Kontakt Stift 2 (GND) ---<ws>--- 2,5 mm Klinkenst. äußerer Kontakt Stift 4 (SPK) ---<gn>--- 3,5 mm Klinkenst. innerer Kontakt Stift 2 (GND) ---<bl>--- 3,5 mm Klinkenst. äußerer Kontakt Stift 3 und Stift 1 über 470*Ω *im DIN-Stecker verbinden* **Kabel 14:** ICOM IC21A mit 3-poligem Rundstecker und Klinkenstecker *Stift 1 (MIC) ---<br>--- Pin 1 (MIC) Stift 2 (GND) ---<ws>--- Pin 3 (GND) und 3,5 mm Klinkenst. äußerer Kontakt Stift 3 (PTT) ---<ge>--- Pin 2 (PTT) Stift 4 (SPK) ---<gn>--- 3,5 mm Klinkenst. innerer Kontakt* **Kabel 15:** TS280 mit 8-poligem DIN-Stecker *Stift 1 (MIC) ---<br>--- in 1 (MIC) Stift 2 (GND) ---<ws>--- Pin 3 (GND) Stift 3 (PTT) ---<ge>--- Pin 2 (PTT) Stift 4 (SPK) ---<gn>--- Pin 5 (SPK)* **Kabel 16:** TW4000A, TW4100E, DR410, DR510, DR570, DR590 mit 8-pol. Rund- u. 3,5 mm Klinke *Stift 1 (MIC) ---<br>--- Pin 1 (MIC) neben Kerbe Stift 2 (GND) ---<ws>--- Pin 7 (GND) Stift 2 (GND) ---<gr>--- Pin 8 (GND) (mittlerer Stift) Stift 3 (PTT) ---<ge>--- Pin 2 (PTT) Stift 4 (SPK) ---<gn>--- 3,5 mm Klinkenst. innerer Kontakt Stift 2 (GND) ---<bl>--- 3,5 mm Klinkenst. äußerer Kontakt (ca. 35 cm zwischen MIC und SPK-Stecker)* **Kabel 17+18:** TS140, TS940, TS811, TS711 mit 13-poliger DIN-Buchse ("ACC2") Stift 1 (MIC) ---<br>--- Pin 11 (MIC, DATA Input) Stift 2 (GND) ---<ws>--- Pin 8, 12, 4 (GND) Stift 3 (PTT) ---<ge>--- Pin 9 (PTT) Stift 4 (SPK) ---< gn >--- Pin 3 (DATA) **Kabel 19:** TR751E, TS930S, TS430S, TS780, TS950S, mit 8-poligem Rundstecker *Stift 1 (MIC) ---<br>--- Pin 1 (MIC) Stift 2 (GND) ---<ws>--- Pin 7 (GND) Stift 3 (PTT) ---<ge>--- Pin 2 (PTT) Stift 2 (GND) ---<bl>--- 6.3 mm Mono-Klinkenst. äußerer Kontakt Stift 4 (SPK) ---<gn>--- 6.3 mm Mono-Klinkenst. innerer Kontakt*

**Kabel 20:** TR9000 mit 6-poliger Mic-Stecker *Stift 1 (MIC) ---<br>--- Pin 1 (MIC) Stift 2 (GND) ---<ws>--- Pin 6 (GND) (mittlerer Stift) Stift 3 (PTT) ---<ge>--- Pin 2 (Stby) Stift 2 (GND) ---<bl>--- Lautsprecherstecker (Masse) Stift 4 (SPK) ---<gn>--- Lautsprecherstecker (NF-Ausgang)* **Kabel 21:** Yaesu FT208R, FT708R mit 6-poligem Minirundstecker *Stift 1 (MIC) ---<br>--- Pin 1 (MIC) Stift 2 (GND) ---<ws>--- Pin 4 (GND) Stift 3 (PTT) ---<ge>--- Pin 3 (PTT) Stift 4 (SPK) ---<gn>--- Pin 2 (SPKR) oder 3,5 mm Klinke innen* **Kabel 22:** Standard C5200ED, C5608 mit rundem 8-poligem Stecker *Stift 1 (MIC) ---<br>--- Pin 1 (MIC) Stift 2 (GND) ---<ws>--- Pin 8 (GND) Stift 3 (PTT) ---<ge>--- Pin 2 (PTT) Stift 4 (SPK) ---<gn>--- Pin 3 (SPKR)* **Kabel 23:** Trio TR2300 mit rundem 4-poligem Stecker *Stift 1 (MIC) ---<br>--- Pin 1 (MIC) Stift 2 (GND) ---<ws>--- Pin 4 (GND) Stift 3 (PTT) ---<ge>--- Pin 2 (PTT) Stift 2 (GND) ---<bl>--- 3,5 mm Klinkenst. äußerer Kontakt Stift 4 (SPK) ---<gn>--- 3,5 mm Klinkenst. innerer Kontakt* **Kabel 24:** Alinco DJ560E, Albrecht RV400 mit Klinkensteckern *Stift 1 (MIC) ---<br>--- 2,5 mm Stereoklinkenstecker MIC mittlerer Kontakt Stift 2 (GND) ---<ws>--- 2,5 mm Stereoklinkenstecker MIC äußerer Kontakt Stift 2 (GND) ---<bl>--- 3,5 mm Klinkenstecker SPKR äußerer Kontakt Stift 4 (SPK) ---<gn>--- 3,5 mm Klinkenstecker SPKR innerer Kontakt Stift 3 und Stift 1 über 470*Ω *im DIN-Stecker verbinden 2,5mm Stereoklinkenstecker mittlerer und innerer Kontakt verbinden* **Kabel 25:** Yaesu FT 747 GX (KW) mit 8-poligem Rundstecker *Stift 1 (MIC) ---<br>--- Pin 8 (MIC) mittlerer Stift Stift 2 (GND) ---<ws>--- Pin 7 (GND) neben der Kerbe Stift 3 (PTT) ---<ge>--- Pin 6 (PTT) Stift 2 (GND) ---<ws>--- 6,3 mm Klinkenstecker SPKR äußerer Kontakt Stift 4 (SPK) ---<gn>--- 6,3 mm Klinkenstecker SPKR innerer Kontakt* **Kabel 26:** FT4700, FT5200, FT6200, FT212RH, FT712RHmit 8 poligem Rundstecker *Stift 1 (MIC) ---<br>--- Pin 8 (MIC) Stift 2 (GND) ---<ws>--- Pin 7 (GND) Stift 3 (PTT) ---<ge>--- Pin 6 (PTT) Stift 4 (SPK) ---<gn>--- Pin 4 (SPKR) die im FT212 Handbuch beschriebene Modifikation (Burst/Sq) ist nicht erforderlich.* **Kabel 27:** FT736R mit Klinkensteckern *Stift 1 (MIC) ---<br>--- 3,5 mm Stereoklinkenstecker innerer Kontakt Stift 2 (GND) ---<ws>--- 3,5 mm Stereoklinkenstecker äußerer Kontakt Stift 4 (SPK) ---<gn>--- 3,5 mm Stereoklinkenstecker mittlerer Kontakt Stift 3 (PTT) ---<ge>--- Cynchstecker innerer Kontakt Stift 2 (GND) ---<bl>--- Cynchstecker äußerer Kontakt* **Kabel 28:** TS811E mit 8 poligem Rundstecker *Stift 1 (MIC) ---<br>--- Pin 1 (MIC) Stift 2 (GND) ---<ws>--- Pin 8 (GND) Stift 3 (PTT) ---<ge>--- Pin 2 (PTT) Stift 2 (GND) ---<bl>--- 6.3 mm Mono-Klinkenst. äußerer Kontakt Stift 4 (SPK) ---<gn>--- 6.3 mm Mono-Klinkenst. innerer Kontakt* **Kabel 29:** Standard C55D mit 8 poligem DIN-Stecker *Stift 1 (MIC) ---<br>--- Pin 7 (MIC) Stift 2 (GND) ---<ws>--- Stecker-Gehäuse (GND) Stift 3 (PTT) ---<ge>--- Pin 6 (PTT) Stift 4 (SPK) ---<gn>--- Pin 5 (SPKR)* **Kabel 30:** Standard SR-C430 mit 9 poligem Minirundstecker *Stift 1 (MIC) ---<br>--- Pin 2 (MIC) Stift 2 (GND) ---<ws>--- Pin 1 (GND) Stift 3 (PTT) ---<ge>--- Pin 3 (PTT) Stift 4 (SPK) ---<gn>--- Pin 7 (SPKR)* **Kabel 31:** AOR Mini 400, AR240 mit 6 poligem Minirundstecker *Stift 1 (MIC) ---<br>--- Pin 6 (MIC) Pin 2, 3, 4, 5, 6 im Uhrzeigersinn zählen Stift 2 (GND) ---<ws>--- Pin 1 (GND) (breiteste Kerbe, Sicht auf Lötseite) Stift 3 (PTT) ---<ge>--- Pin 2 (PTT) Stift 4 (SPK) ---<gn>--- Pin 3 (SPKR) Pin 4 und Pin 5 verbinden, interner Mic-disable* **Kabel 32:** FT767 mit 3 Cynchsteckern *Stift 1 (MIC) ---<br>--- Cynchstecker 1 innerer Kontakt (MIC) Stift 2 (GND) ---<ws>--- Cynchstecker 1 äußerer Kontakt (GND) Stift 3 (PTT) ---<ge>--- Cynchstecker 2 innerer Kontakt (PTT)*

*Stift 4 (SPK) ---<gn>--- Cynchstecker 3 innerer Kontakt (SPKR)*

**Kabel 33:** IC735, IC820 Anschluss an 8-pol. DIN Stecker ACC(1) *Stift 1 (MIC) ---<br>--- Pin 4 (MOD) Stift 2 (GND) ---<ws>--- Pin 2 (GND) Stift 3 (PTT) ---<ge>--- Pin 3 (SEND) Stift 4 (SPK) ---<gn>--- Pin 5 (AF)* **Kabel 34:** Alinco DJ460E mit Klinkensteckern *Stift 1 (MIC) ---<br>--- 2,5 mm Stereoklinkenstecker äußerer Kontakt Stift 2 (GND) ---<ws>--- 2,5 mm Stereoklinkenstecker innerer Kontakt Stift 2 (GND) ---<bl>--- 3,5 mm Klinkenstecker äußerer Kontakt Stift 4 (SPK) ---<gn>--- 3,5 mm Klinkenstecker innerer Kontakt Stift 3 und Stift 1 über 3,3 k*Ω *im DIN-Stecker verbinden* **Kabel 35:** Kenwood TM732A/E, TM742 A/E mit MJ88 Adapter 8-pol. Rundstecker und 3,5 mm Klinkenstecker *Stift 1 (MIC) ---<br>--- Pin 1 (MIC) Stift 2 (GND) ---<ws>--- Pin 7 und Pin 8 Stift 3 (PTT) ---<ge>--- Pin 2 (PTT) Stift 2 (GND) ---<bl>--- 3,5 mm Klinkenstecker äußerer Kontakt Stift 4 (SPK) ---<gn>--- 3,5 mm Klinkenstecker innerer Kontakt* **Kabel 36:** FX440 Ramsey 70cm Bausatz-Transceiver *Stift 1 (MIC) ---<br>--- Pin 1 (MIC) Stift 2 (GND) ---<ws>--- Pin 2 (GND) Stift 3 (PTT) ---<ge>--- Pin 3 (PTT) Stift 4 (SPK) ---<gn>--- Pin 4 (SPK)* **Kabel 37:** ICOM IC2WE und ähnliche mit 3,5 mm Stereo-Klinkenstecker *Stift 1 (MIC) ---<br>--- 3,5 mm Stereostecker MIC mittlerer Kontakt Stift 2 (GND) ---<ws>--- 3,5 mm Stereostecker MIC äußerer Kontakt Stift 4 (SPK) ---<gn>--- 3,5 mm Stereostecker MIC innerer Kontakt Stift 3 und Stift 1 über 2,2 k*Ω *im DIN-Stecker verbinden* **Kabel 38:** Alinco DJ580 *Anschluss nach Kabelschaltung 24. Die PTT-Schaltung macht gelegentlich Probleme, da der Sender nur tastet, wenn Widerstand zwischen PTT und Masse klein ist. 470*Ω *oder weniger (220*Ω*) ratsam. Kabel 39: Kenwood TM255 / 455 / 451 / 733 mit Packet-Anschlu*ss *(6-pol mini DIN Stecker)* Stift 1 (MIC) ---<br>--- Pin 1 (MIC)<br>Stift 2 (GND) ---<ws>--- Pin 2 (GND) Stift 2  $(GND)$ Stift 3 (PTT) ---<ge>--- Pin 3 (PKS) Stift 4 (SPK) ---< gn>--- Pin 5 (PR1) 300 mV 1200 Baud *Fertige PS/2 Tastaturkabel mit mini-DIN-Stecker sind erhältlich..* **Kabel 40:** ICOM IC281 A/H/E, IC481 A/H/E mit Packet-Anschlu*ss* (Stereo-Klinken 2,5 und 3,5 mm) *Stift 1 (MIC) ---<br>--- 2,5 mm Stereo Klinkenst. innen (Data Input) Stift 2 (GND) ---<ws>--- 2,5 mm Klinkenst. außen (GND) Stift 2 (GND)* ---<ws>---<br>*Stift 3 (PTT)* ---<ge>---*Stift 3 (PTT) ---<ge>--- 2,5 mm Stereo Klinkenst. mitte (PTT) Stift 4 (SPK) ---<gn>--- 3,5 mm Stereo Klinkenst. innen (AF out)* Kabel 41: Kenwood TM732, 733, 742 mit 8-pol Westernstecker (Mikrophonanschluss)<br>Stift 1 (MIC) ---<br>--- Pin 3 (MIC) *Stift 1 (MIC) ---<br>--- Pin 3 (MIC) Stift 2 (GND) ---<ws>--- Pin 4 (GND MIC) Stift 2 (GND) ---<ws>--- Pin 6 (GND) Stift 3 (PTT) Stift 4 (SPK) ---<gn>--- Pin 2 (Audio 100mV) ggf. Empfindlichkeit des TNC erhöhen* Kabel 51: Stabo, Team TS404, Astracom, Albrecht P1000 mit 4-poligem Japan-Mikrophonstecker<br>Stift 1 (MIC) ---<br>--- Pin 1 : Modulation *Stift 1 (MIC) ---<br>--- Pin 1 : Modulation Stift 2 (GND) ---<ws>--- Pin 2 : GND Stift 3 (PTT) ---<ge>--- Pin 4 : TX, PTT, bei Senden nach Masse* **Pin 3 : SPKR, kaltes Ende des Lautsprechers** *Hinweis: In Serie mit Pin 4 (SPKR) liegt der Lautsprecher. Bei Packet-Betrieb ist daher im Lautsprecher leise das Empfangssignal zu* **Kabel 52:** President, Kaiser mit 4-poligem Japan-Mikrophonstecker<br>Stift 1 (MIC) --- < br>--- Pin 2 : Modulation *Stift 1 (MIC) ---<br>--- Pin 2 : Modulation* **Kabel 53:** Albrecht, President, Alan (s.a. Kabel 69) mit 6-poligem Japan-Mikrophonstecker

*hören. Falls das stört, kann man einen 3,5 mm Mono-Klinkenstecker in die Lautsprecherbuchse einstecken. Die beiden Anschlüsse des Steckers werden im Stecker mit einem 100* Ω *Widerstand verbunden. (Ein Leerstecker würde den NF-Weg zum TNC unterbrechen).*

*Falls man den NF-Ausgang nicht ohne Last betreiben möchte, kann man zwischen Stift 2 und Stift 3 im 4-poligen Japanstecker einen 100* Ω *Widerstand einbauen.*

![](_page_9_Picture_261.jpeg)

![](_page_10_Picture_238.jpeg)

![](_page_11_Picture_167.jpeg)

## **Stecker für Funkgeräte und TNC**

Die Pin-Nummern der Funkgerätestecker sind oft schlecht lesbar oder gar nicht vorhanden. Hier die wichtigsten Steckertypen im Bild.

WICHTIG: Alle Stecker sind so gezeichnet, wie man sie von der Löt- bzw. Kabelseite sieht. Die Bilder entsprechen der Sicht auf die 'Buchse' im Funkgerät.

![](_page_11_Figure_4.jpeg)

# **Rufzeichen für Packet-Radio**

Jede Packet-Radio-Station benötigt ein individuelles Rufzeichen, unter dem die Station erreicht werden kann. Das Rufzeichen wird mit jedem einzelnen Datenpaket ausgesendet. Für die Rufzeichen gelten folgende Regeln:

- Im Amateurfunk verwendet man die vom BAPT zugeteilten Rufzeichen. Damit ist die gesetzliche Vorschrift (Rufzeichennennung, §5 Abs. 5 DV-AFuG) erfüllt. Entsprechend gilt §8 Abs. 1 Satz 7 (Verbot der Aussendung falscher Rufzeichen)
- z Länge: Die Rufzeichen können aus maximal 6 Buchstaben oder Ziffern bestehen, z.B. DK2ABC oder ALPHA7 etc.
- z Zeichen: Es sind NUR die Buchstaben A bis Z und die Ziffern 0 bis 9 erlaubt. Zwischen Groß- und Kleinbuchstaben wird nicht unterschieden, das TNC zeigt die Buchstaben in Großbuchstaben an.
- Es dürfen nicht mehrere gleiche Rufzeichen innerhalb eines Netzes existieren.
- z Für CB-Funk kann man sein Rufzeichen selbst aussuchen. Möglich ist auch, die innerhalb der CB-Funkklubs verteilten DCB... Rufzeichen zu verwenden, wobei man dann allerdings wegen der Länge dieser Rufzeichen die ersten beiden Buchstaben weglassen muss. Die Null bzw. das O (wie Oscar) sollte vermieden werden, da sich diese Zeichen auf dem Bildschirm oft kaum unterscheiden und es so leicht zu Verwechslungen kommen kann.
- z "SSID": Jedes Packet-Rufzeichen kann durch eine zusätzliche Zahl von 1 bis 15 erweitert werden. Diese Zahl wird SSID (secondary Station Identifier) genannt und kann an das eigentliche Rufzeichen mit einem Bindestrich angehängt werden, z.B. DF1ABC-4 oder SYMBOX-8. Der SSID wird dann verwendet, wenn jemand mehrere TNCs betreibt, z.B. ein 'normales' TNC und zusätzlich eine Mailbox. Mailboxen benutzen üblicherweise den SSID -8. Der SSID -0 entspricht dem Rufzeichen ohne SSID.
- z Es gibt Packet-Radio-Controller und Mailboxen, die eine automatische Amateurfunk-Rufzeichenprüfung besitzen und deshalb für CB-Funk nicht gut geeignet sind. Man kann sich hier behelfen, indem man ein Rufzeichen verwendet, das vom Format her den Amateurfunk-Rufzeichen entspricht. Um Verwechslungen zu vermeiden, sollten die in Deutschland verwendeten CB-Rufzeichen nicht mit einem D beginnen, sondern z.B. das Format CB1ABC etc. haben.

## **Inbetriebnahme des TNC21S**

Bevor Sie das TNC21 in Betrieb nehmen, sollten nun folgende Voraussetzungen erfüllt sein:

- Das TNC ist mit einer 12-Volt-Stromversorgung verbunden, entweder über ein separates Stromversorgungskabel oder über den 5poligen DIN-Stecker.
- Das TNC ist über ein passendes Kabel an das Funkgerät angeschlossen. Das Funkgerät stellen Sie auf eine Frequenz ein, auf der Packet-Betrieb stattfindet und schließen die Antenne an.
- Das TNC ist an eine serielle Schnittstelle (z.B. COM1) Ihres Rechners angeschlossen.

## **1. Schritt: Stromversorgung des TNC einschalten**

Sobald Sie die 12-Volt Spannung am TNC anlegen, muss folgendes passieren:

 $\bullet$  die gelbe Leuchtdiode "POWER" leuchtet auf.

*Wenn nicht: vermutlich fehlt dann die 12-Volt Spannung am TNC oder ist falsch gepolt.*

die grüne LED "CONNECT" und die rote LED "STATUS" leuchten ganz kurz und erlöschen.

*Wenn die LEDs nicht erlöschen: Mikroprozessor im TNC arbeitet nicht. Ursache: zu wenig Spannung (nachmessen), falsches EPROM oder Defekt im TNC*

• Die gelbe LED "CARRIER" leuchtet, wenn im Funkgerät Signale empfangen werden.

*Wenn die LED nicht leuchtet: Prüfen, ob überhaupt Packet-Signale gehört werden. Lautstärke muss etwas aufgedreht werden, eventuell Funkkabel (Lautsprecheranschluss) überprüfen. Falls momentan kein Packet-Betrieb auf der Frequenz stattfindet, kann man die ""CARRIER"-LED erst später testen, wenn der Rechner angeschlossen ist.*

### **2. Schritt: Terminalprogramm installieren und TNC mit Computer testen**

Die folgende Beschreibung bezieht sich auf IBM-kompatible Pcs, die Bedienung mit anderen Rechnern erfolgt analog. Mit dem TNC21S wird eine Diskette geliefert, auf der ein Terminalprogramm für PC zu finden ist. Andere Terminalprogramme (Windows-Terminal, Telix etc.) sind auch geeignet.

Bei Atari ST Rechnern finden Sie ein geeignetes Terminal auf der "Accessory-Disc" unter der Bezeichnung "VT52-Emulator".

Schalten sie die Stromversorgung des TNC erstmal ab und schließen sie das TNC an den PC an.

Legen Sie die Diskette ins Laufwerk und starten Sie das Terminalprogramm. Wir nehmen an, dass Ihr Laufwerk die Bezeichnung A: hat, ansonsten ändern Sie die Bezeichnung entsprechend. Das Programm kann direkt aus DOS, aber auch aus einer DOS-Shell in Windows oder mit dem Dateimanager aufgerufen werden. Es benötigt wenig Speicherplatz und läuft auch auf langsamen PCs problemlos.

**A: Wechseln zum Laufwerk A: TERM Starten des Programms "TERM.EXE"**

Das Terminalprogramm startet jetzt, der Bildschirm bringt die Einschaltmeldung und zeigt eine Statuszeile am unteren Bildrand. Oben links blinkt der Cursor.

TERM V10.00|TNC-Nr.1|COM1| 9600Bd|8Bit|k.Parit|1Stop|S-HS|V-Duplex|Hilfe=ALT-H

*Die Konfiguration des Terminalprogramms wurde so gewählt, wie sie bei den meisten Rechnern benötigt wird. Falls Sie NICHT die COM1-Schnittstelle für Packet-Radio benutzen wollen oder falls die Interrupts und Adressen Ihrer Schnittstellenkarte nicht den üblichen Werten entsprechen, sollten Sie die Konfiguration des Terminalprogramms jetzt ändern. Drücken Sie ALT-P und geben Sie die gewünschten Werte ein. Abspeichern der geänderten Konfiguration mit der Taste R. Hilfe erhalten Sie mit ALT-H oder in der Datei TERM.DOC auf der Diskette.*

Schließen Sie jetzt die Stromversorgung des TNC21 an bzw. schalten Sie das Netzgerät ein. Jetzt muss etwa folgender Text auf dem Bildschirm erscheinen:

**TheFirmware Version 2.7 DAMA/SMACK/XHOST (10 Channel) Copyright by NORD><LINK, 03-Jul-93 Free for non-commercial usage Checksum (F84A) = F84A**

Wenn dies der Fall ist, hat das TNC seinen ersten Text erfolgreich an den Computer gesendet.

*Kommt überhaupt keine Meldung auf dem Bildschirm: Prüfen Sie, ob das TNC mit dem passenden Verbindungskabel an dem richtigen Anschluss des Rechners (z.B. COM1) eingesteckt ist. Bei den meisten PS ist dies ein 25-poliger Stecker, das Kabel hat eine 25-polige Kupplung.*

*Kommt eine unleserliche Meldung, dann stimmt vermutlich die Baudrate von TNC und Terminalprogramm nicht überein. Das TNC ist (siehe weiter hinten unter 'Baudrate') fest auf 9600 Baud, 1 Stopbit, No Parity eingestellt. Das Terminalprogramm wird bei Programmstart genauso konfiguriert. Prüfen Sie mit ALT-P die Terminal-Einstellung.*

Jetzt senden wir etwas vom Computer ans TNC: Drücken Sie die ESCAPE-Taste links oben auf Ihrer PC-Tastatur. Das TNC erkennt dieses Zeichen und antwortet schlicht mit:

Dieses Sternchen bedeutet, dass das TNC das ESCAPE-Zeichen erkannt hat und nun auf Ihre Kommandos wartet.

*Kommt das Sternchen nicht, dann liegt das Problem vermutlich daran, dass das TNC das ESCAPE-Zeichen des Rechners nicht verstanden hat. Als Fehlermöglichkeiten kommen Kabelprobleme oder Einstellungsprobleme (siehe oben) in Frage.*

Wenn bis hierher alles ohne Probleme funktioniert hat, dann klappt die Kommunikation zwischen Ihrem Computer und dem TNC ausgezeichnet.

Wir können uns nun daran machen, dem TNC einige Befehle zu geben und die erste Funkverbindung zu versuchen.

**\***

Zuerst muss unsere Station eine Kennung erhalten. Im Amateurfunk verwendet man die zugeteilten Rufzeichen, bei Anwendung des Packet-Radio-Controllers im CB-Funk kann man jede Kombination aus Buchstaben und Ziffern (maximal 6 Zeichen) verwenden. In der folgenden Beschreibung sind die von Ihnen ausgewählten Rufzeichen durch <call> ersetzt.

Man gibt seinem TNC einen Namen, indem man mit dem I-Kommando (I wie Identifikation) das Rufzeichen festlegt.

Drücken Sie ESCAPE und es erscheint das bekannte Sternchen

**\***

und nun, nach dem Sternchen schreiben Sie zum Beispiel:

**\* I DL1ABC**

oder auch :

**\* I ERNI73**

Die Zeile wird mit der Eingabetaste abgeschlossen, der Cursor springt an den Anfang der nächsten Zeile. Damit ist Ihr Rufzeichen im TNC gespeichert. Es wird im batteriegestützten Speicher des TNC abgelegt und braucht in Zukunft nicht mehr eingegeben werden. Prüfen Sie nach, was im TNC steht: Tippen Sie nur ESCAPE und I, danach die Eingabetaste. Antwort z.B.:

**\* ERNI73 \***

Vielmehr ist im Augenblick nicht notwendig. Als nächsten Schritt wollen wir versuchen, Daten über Funk zu empfangen und zu senden.

### **3. Schritt: Anschlu***ss* **des Funkgeräts**

Das Funkgerät sollte, wie weiter oben beschrieben, angeschlossen und betriebsbereit sein. Bitte beachten Sie auf jeden Fall die gesetzlichen Vorschriften in Bezug auf Betrieb von Fernmeldeanlagen, die Vorschriften über den Betrieb von CB-Funkgeräten bzw. das Gesetz über den Amateurfunk.

Erkundigen sie sich bei anderen Funkfreunden, auf welchen Frequenzen Packet-Radio hauptsächlich stattfindet. Die Ausgabefrequenzen der Amateurfunk-Digipeater und Mailboxen sind regional verschieden, im CB-Funk sind momentan ausschließlich die Kanäle 24 und 25 (FM) für Datenfunk freigegeben.

Ein typisches Packet-Radio-Signal erkennt man akustisch an den ca. 1-3 Sekunden dauernden Datenpaketen, die als unmusikalisch schnarrende Töne hörbar sind. Falls sie eine Frequenz eingestellt haben, auf der solche Töne zu hören sind, sollte bereits die gelbe "CARRIER"-Leuchtdiode des TNC das Vorhandensein der Datensendungen anzeigen.

Zuerst versuchen wir, den Funkverkehr auf der Frequenz mitzuschreiben. Beim ersten Einschalten des TNC ist diese 'Monitor'-Funktion abgeschaltet. Mit dem M-Kommando geben wir die Anzeige der mitgeschriebenen Pakete frei. Wie üblich tippt man auf die ESCAPE-Taste und gibt anschließend M USIC ein. Das bedeutet: Ich will alle Unproto-Pakete (U), Steuerpakete und Infopakete (I) sehen. Die Monitor-Pakete werden auch dann angezeigt, wenn man bereits mit einer Station Verbindung hat (connected ist) (C):

### **\* M USIC**

Hat das TNC dieses Kommando verstanden ? Man prüft das durch Abfrage ESCAPE-M. Antwort:

### **\* M IUSC**

Das TNC hat die verschiedenen Typen von Datenpaketen für die Anzeige gespeichert. Die Reihenfolge der Buchstaben U, I, S und C spielt keine Rolle.

Datenpakete, die nun über Funk empfangen und richtig decodiert wurden, erscheinen jetzt auf dem Bildschirm.

*Bleibt der Bildschirm dunkel, dann sollte man folgende Punkte prüfen:*

- *Leuchtet die CARRIER-Leuchtdiode immer, wenn Datenpakete gehört werden?*
- *Sind die Signale, die man auf der Frequenz hört, auch wirklich Packet-Radio-Signale mit 1200 Baud AFSK-Modulation?*
- *Ist die Lautstärkeeinstellung ausreichend?*

Die mitgeschriebenen Datenpakete enthalten verschiedene Informationen, auf deren Bedeutung hier nicht weiter eingegangen werden soll. Wir wollen jetzt versuchen, eine Funkverbindung zu einer anderen Packet-Radio-Funkstation aufzunehmen.

Mit dem TNC21 sind 10 Funkverbindungen gleichzeitig möglich, es können 10 logische Funkkanäle benutzt werden. Wir müssen dem TNC also erst sagen, auf welchem dieser 10 Funkkanäle unser Versuch stattfinden soll. Momentan ist noch der Kanal null eingestellt, auf dem jedoch kein Connect möglich ist. Wir wählen mit dem Kommando S 1 den Kanal 1 für den Test:

**\* S 1**

Als Antwort kommt die Meldung des TNC, dass dieser logische Kanal noch frei ist:

### **\* CHANNEL NOT CONNECTED \***

Nun müssen wir ein Rufzeichen einer möglichen Gegenstation herausfinden. Vielleicht kennen Sie das Rufzeichen eines befreundeten Funkers oder Sie suchen sich aus den verschiedenen Rufzeichen der 'gemonitorten' Stationen eines aus, zu dem Sie Verbindung haben wollen. Digipeater-Stationen mit exponierten Standorten eignen sich für diese ersten Tests am besten. Wir starten also einen Connectversuch mit ECSAPE-C und dem gewünschten Rufzeichen (hier z.B. DB∅DA):

**\* C DB**∅**DA**

Bitte beobachten Sie nun, ob die rote "TRANSMIT"-Leuchtdiode kurz aufleuchtet und der Sender getastet wird.

*Leuchtet die rote LED nicht auf, dann kommen drei Gründe in Frage:*

- z *Die Frequenz ist dauernd belegt (gelbe "CARRIER"-LED leuchtet ständig) und das TNC wartet geduldig, bis die Frequenz wieder frei wird*
- **Haben Sie vielleicht mit dem Kommando X 0 den Sender gesperrt?**
- z *Wurde das C-Kommando korrekt angewendet?*

Wenn alles klappt, bringt das TNC jetzt die Meldung:

#### **\* (1) CONNECTED to .... \***

Eventuell sind mehrere Versuche notwendig. Manchmal probiert es das TNC 10 mal, die gewünschte Gegenstation zu erreichen.

*Falls nach 10 vergeblichen Versuchen mit der Meldung*

**\* (1) LINK FAILURE with .... \***

abgebrochen wird, kann es dafür mehrere Ursachen geben:

- z *Vielleicht ist die Frequenz dauernd belegt (gelbe "CARRIER"-LED leuchtet ständig) und das TNC wartet lange und geduldig, bis die Frequenz wieder frei wird*
- z *Existiert eine Gegenstation mit dem angegebenen Rufzeichen überhaupt? Probieren Sie mal ein anderes Rufzeichen als Testpartner*
- Ist die Gegenstation vielleicht weit entfernt und kann Sie nicht hören?
- Hat die Gegenstation (Digipeater) einen exponierten Standort, arbeitet mit vielen anderen Gegenstationen und kann Sie des*halb schlecht empfangen?*
- Wird der Sender tatsächlich getastet, wenn die rote "TRANSMIT"-Leuchtdiode leuchtet? Wenn nicht: Ist das Funkanschluss*kabel in Ordnung?*
- **Ist Ihr Anschlusskabel zum Funk in Ordnung? Versuchen Sie einmal, Ihr eigenes Sendesignal mit einem Zweitgerät (Mithör***empfänger) abzuhören. Klingt das Packet-Radio-Signal wie die anderen Signale auf der Frequenz? Ist es vielleicht zu leise oder zu kräftig moduliert? (über die Einstellung der Modulation siehe weiter unten)*
- z *Möglicherweise dauert die Umschaltung von Empfang auf Sendung bei Ihrem Funkgerät ungewöhnlich lange. Um diesen Fehler auszuschließen, programmieren Sie eine längere Sender-Vorlaufzeit mit dem Kommando ESCAPE T 50. (Über die optimale Einstellung dieser Zeit siehe weiter unten)*

Hat's geklappt? Prima! Damit ist Ihre Packet-Radio-Station *fast* einsatzbereit. Sie sollten noch zwei Einstellungen vornehmen, dann haben Sie die Inbetriebnahme des TNC21S erfolgreich abgeschlossen.

### **4. Schritt: Einstellung der Modulationsspannung**

Die Amplitude der NF-Spannung, die vom TNC beim Senden erzeugt wird, lä*ss*t sich an der Rückseite des TNC21S mit einem feinen Schraubendreher einstellen. Ist die Spannung zu niedrig eingestellt, so moduliert das TNC den Sender nur leise und die Fehlerwahrscheinlichkeit steigt an. Ist die Spannung zu groß, so kann es zu Verzerrungen oder Übermodulation kommen, die Qualität der Übertragung leidet dadurch ebenfalls.

Zur optimalen Einstellung sollte ein Kontrollempfänger (zweites Funkgerät) vorhanden sein, mit dem sich das Packet-Radio-Signal akustisch abhören lä*ss*t. Alternativ kann man einen Funkfreund bitten, sich das Signal anzuhören und zu beurteilen.

Die Einstellung des MIC-Trimmers am TNC erfolgt nun folgendermaßen:

- man schaltet das TNC auf Kanal 0 mit dem Kommando

**\* S 0**

und gibt für den Test eine sehr lange Sendervorlaufzeit an:

**\* T 120**

Jedesmal, wenn man nun die Eingabetaste drückt, erzeugt das TNC ein ca. 1,5 sec. langes Datenpaket, das man anhören und beurteilen kann.

Der MIC-Trimmer wird nun an den linken Anschlag gedreht. Anstatt des Packet-Tones dürfte nun nur noch ein unmodulierter Träger ausgesendet werden. Nun dreht man langsam den Trimmer nach rechts, die Lautstärke steigert sich bis zu einem Punkt, an dem die Lautstärke nicht weiter ansteigt. Drehen Sie jetzt wieder ein kleines Stück zurück bis die Lautstärke gerade wieder anfängt leiser zu werden und Sie haben eine optimale Einstellung gefunden.

## **5. Schritt: Einstellung der Sender-Vorlaufzeit (Tx-Delay)**

Wenn das TNC21S den Sender des Funkgerätes tastet, dauert es eine gewisse Zeit, bis alle Umschaltvorgänge im Sender abgeschlossen sind und der Sender moduliert werden kann. Je nach Funkgerät kann dies zwischen 0,01 und 0,5 Sekunden lange dauern. Auch die Gegenstation braucht eine gewisse Zeit, bis ihr Gerät nach einer Sendung wieder empfangsbereit ist. Je kürzer diese Zeiten sind, desto weniger Zeit geht bei der Sende-Empfangsumschaltung verloren und desto besser sind die Funkgeräte für Packet-Radio geeignet. Bei zu kurz eingestelltem TX-Delay gehen jedoch Zeichen verloren und das Datenpaket kann nicht fehlerfrei decodiert werden.

Das TNC21S tastet zuerst den Sender (rote 'TRANSMIT'-LED leuchtet) und sendet einige Zeit Zeichen ohne Informationsinhalt (sog. Flags). Erst wenn die Sender-Vorlaufzeit abgelaufen ist beginnt das eigentliche Datenpaket.

Es ist nicht sinnvoll, die Sender-Vorlaufzeit (TX-Delay) länger als notwendig einzustellen. Für jedes Funkgerät muss also individuell die optimale Zeit gefunden werden.

Nehmen Sie mit einer Gegenstation, wie oben beschrieben, eine Funkverbindung auf. Die Tx-Delay ist beim TNC ab Werk auf 0,25 Sekunden eingestellt, das ist ein Wert, der bei praktisch allen Funkgeräten ausreicht. Zur Einstellung der Tx-Delay verwendet man das Kommando T, gefolgt von der gewünschten Verzögerungszeit in Sekunden, multipliziert mit 100.

**\* T 25**

bedeutet also 0,25 Sekunden Verzögerung. Verringern Sie nun den Wert langsam und probieren Sie jedesmal, ob die Verbindung noch einwandfrei klappt. Meist wird es bei Werten unter 15 bis 10 nicht mehr gelingen, ein Datenpaket 'loszuwerden', die Meldung **\* (1) LINK FAILURE with .... \*** signalisiert, dass die Verbindung nicht mehr möglich ist. Setzen Sie T nun wieder um ca. 20-30 % herauf, wenn also z. B. bei T 12 die untere Grenze überschritten wurde, sollten Sie T 15 als Sender-Vorlaufzeit verwenden.

Alle Einstellungen des TNC (sog. Parameter, wie Rufzeichen, Tx-Delay etc.) werden in dem batteriegepufferten RAM des TNC gespeichert und brauchen nur einmal eingestellt zu werden.

# TNC21S Seite 16

Die Inbetriebnahme des Packet-Radio-Controllers ist damit abgeschlossen. Mit dem Terminalprogramm können Sie nun in diese faszinierende Betriebsart einsteigen. Viel Spaß !

# **Praktischer Funkbetrieb mit dem TNC21S**

Nachdem Sie die Inbetriebnahme und erste Tests erfolgreich abgeschlossen haben, wollen wir nun einige praktischen Tips für den Packet-Radio-Funkbetrieb geben. Wir verwenden dabei das Terminalprogramm.

Es gibt für PC und andere Computer spezielle Packet-Radio-Software, die später das Terminalprogramm ersetzen können. Diese Programme bieten dann eine etwas freundlichere und einfachere Benutzeroberfläche. Trotzdem empfehlen wir, die ersten Schritte mit dem Terminalprogramm zu machen.

Wir gehen im Folgenden davon aus, dass die Installation erfolgreich durchgeführt wurde, das heißt dass zumindest Rufzeichen und TX-Delay bereits eingestellt sind.

In den folgenden Beispielen verwenden wir die Abkürzungen <call> für das Rufzeichen der Gegenstation und ggf. <digi1>, <digi2> etc. für mögliche andere Packet-Stationen, die wir als Digipeater benutzen werden. <ESC> bedeutet, dass man zur Einleitung eines Kommandos die ESCAPE-Taste drückt.

### **1. Eine ganz einfache Funkverbindung**

Zuerst wählen wir einen der 10 logischen Kanäle, z.B. den Kanal 1:

**<ESC> S 1**

Meldung wie gewohnt:

```
* CHANNEL NOT CONNECTED *
```
Wie weiter oben beschrieben starten wir die Verbindung mit dem Connect-Kommando:

**<ESC> C <call>**

Nach kurzer Zeit ist die Verbindung hergestellt, das TNC meldet:

**\* (1) CONNECTED to <call> \***

Je nach dem, wie das TNC der Gegenstation programmiert ist, kommt nun noch eine zusätzliche Antwort:

**Hallo, hier Josef in Augsburg! Bitte gib Deine Nachricht ein!**

Wir können der Gegenstation nun eine Nachricht schreiben

### **Guten Tag Josef, hier ist Fred mit ersten Packet-Versuchen**

Und schließlich beenden wir die Verbindung mit dem DISCONNECT-Kommando:

**<ESC> D**

Das TNC löst die Verbindung wieder auf und bestätigt:

**\* (1) DISCONNECTED fm <call> \***

damit wäre eine einfache und direkte Packet-Radio-Verbindung erfolgreich beendet.

## **2. Funkverbindungen über Digipeater (Relaisstationen)**

Ein großer Vorteil des Packet-Radio-Verfahren ist es, dass jede Station auf der Frequenz auch als Digipeater benutzt werden kann. Ein Digipeater empfängt Datenpakete (die nicht für ihn bestimmt sind) und sendet sie sofort weiter in Richtung an den gewünschten Empfänger.

Mehrere Digipeater können so lange Ketten bilden, die Daten werden von einem Digipeater zum anderen weitergereicht, bis sie schließlich den Empfänger erreichen. Das dauert natürlich wesentlich länger als eine direkte Verbindung, dafür können jedoch wesentlich größere Entfernungen überbrückt werden.

Das Connect-Kommando funktioniert analog wie oben beschrieben, jedoch kommt nun das (bzw. die) Rufzeichen der gewünschten Zwischenstationen noch hinzu. Welche Stationen man als Digipeater verwendet hängt von deren Standort ab und muss durch Beobachtung der Frequenz etc. ermittelt werden.

**<ESC> C <call> <digi>**

Wenn Gegenstation und Digipeater wie erwartet reagieren kommt die Meldung des TNC:

**\* (1) CONNECTED to <call> via <digi> \***

Der Rest funktioniert genau wie oben. Mit

**<ESC> D**

kann die Verbindung dann wieder beendet werden.

Bis zu 8 Digipeater können angegeben werden, das sieht dann so aus:

**<ESC> C <call> <dig1> <dig2> <dig3> <dig4> <dig5> <dig6> <dig7> <dig8>**

Bis der Verbindungswunsch bei der Gegenstation ankommt, kann es hier gut 10-15 Sekunden dauern, die Bestätigung, dass die Verbindung aufgebaut ist dauert dann noch einmal so lange zurück. Bei jeder Teilstrecke besteht hier natürlich die Möglichkeit, dass ein Datenpaket gestört wird und dadurch verlorengeht. Die Chance, eine praktikable Funkverbindung über eine derart lange Digipeaterkette aufzubauen ist also schlecht.

Man kann auch eine Verbindung zu seiner eigenen Station aufnehmen:

**<ESC> C <eigenes call> <digi>**

Dies ist für Tests sehr nützlich. Man kann z.B. die Laufzeit der Pakete ermitteln. Probieren Sie mal

#### **<ESC> C <eigenes call> <digi> <eigenes call> <digi>**

Hier wird jedes Paket zuerst an den Digipeater geschickt. Der sendet es an die eigene Station zurück, die aber auch wieder als Digipeater funktioniert und das Paket ein zweites Mal zum Digipeater sendet. Von dort aus kommen die Daten wieder zurück und werden erst jetzt auf dem Bildschirm angezeigt. Gleichzeitig wird das Bestätigungspaket abgeschickt, das denselben Weg zurück nimmt.

#### **3. mehrere gleichzeitige Funkverbindungen (Multiconnect)**

Das TNC21S besitzt 10 logische Funkkanäle, es können also bis zu 10 Funkverbindungen gleichzeitig geführt werden. Das Kommando zum Umschalten der Kanäle haben wir ja bereits kennengelernt. Mit S 1 bis S 10 wählt man einen der verfügbaren Kanäle aus.

Eine Übersicht der 10 Kanäle bekommt man mit dem L-Befehl:

**<ESC> L**

Als Antwort kommt eine kleine Tabelle mit den 10 Kanälen. Der Kanal 0 (Monitorkanal) kann nicht für einen Connect verwendet werden, alle Datenpakete, die man mit Einstellung S 0 aussendet werden an das Pseudo-Rufzeichen 'CQ' gesendet, ohne dass eine Bestätigung erwartet wird. (diese Art von Paketen nennt man Unproto oder UI-Pakete). Leere Zeilen bedeutet: auf diesen Kanälen findet kein Funkverkehr statt.

```
 (0) CQ
  (1)
+(2) <call1> via <digi1>
       receive 0 send 0 unacked 1 retries 0
  (3)
  (4) <call2> via <digi2>
       receive 0 send 0
...
 (10)
```
Das + Zeichen vor Kanal 2 bedeutet, dass momentan der Kanal 2 aktiv ist, es wurde also ein S 2 Kommando ans TNC gesendet. Hinter der (2) steht das Rufzeichen der Gegenstation und in der nächsten Zeile werden Informationen über die Sende- und Empfangs-Datenpuffer angezeigt. 'unacked' bedeutet, dass Datenpakete gesendet wurden, für die noch keine positive Bestätigung zurückgekommen ist. Retries ist die Anzahl der Wiederholungen für verlorengegangene Datenpakete.

Es ist nun möglich, auf JEDEM der 10 Kanäle getrennt einen Connect durchzuführen. Wählen Sie einfach einen freien Kanal und führen Sie den Connect-Befehl wie gewohnt aus. Bei Verwendung von mehreren Kanälen gibt es nun einige Punkte, die man beachten muss:

- Mit dem L-Kommando kann man schnell herausfinden, ob und auf welchem Kanal Daten angekommen sind
- Wenn auf irgendeinem Kanal Daten angekommen sind und dieser Kanal gerade nicht angewählt wurde, leuchtet die rote STATUS-LED "Daten im Empfangspuffer"
- Sobald der Kanal auf dem Daten eingetroffen sind angewählt wird, zeigt das Terminal diese Daten an. Sind dann alle Empfangspuffer leer, erlischt die rote LED.
- Die Eingabe des eigenen Rufzeichens kann für jeden Kanal getrennt erfolgen, solange noch keine Verbindung besteht.
- Die Anzahl der Verbindungen, die gleichzeitig von anderen Stationen zu Ihrem TNC aufgenommen werden können, ist auf nur 4 eingestellt. Will man mehr (oder weniger) connects zulassen, so programmiert man die gewünschte Zahl mit dem Y-Kommando. Setzt man Y 0, so kann man überhaupt nicht mehr von anderen Stationen connected werden. Selbst kann man allerdings weiterhin über alle 10 Kanäle verfügen.

#### **4. Connect-Text**

Vorteil des TNC ist, dass die Packet-Radio-Station auch ohne Computer betrieben werden kann. Ein nützliches Kommando ist der U-Befehl. Hier kann ein Text im TNC gespeichert werden, der bei Connect automatisch ausgesendet wird:

- **\* U 1 Hallo, hier Conny. Rechner ist aus, bitte Nachricht eingeben !**
- Mit dem Kommando U 0 schaltet man diese Möglichkeit wieder ab.

### **5. Uhrzeit-Anzeige**

Das TNC21S verfügt über eine Uhr, die allerdings nur so lange läuft, wie das TNC21S an eine 12-Volt Spannungsquelle angeschlossen ist. Während einer Spannungsunterbrechung bleibt die Uhr stehen, läuft aber anschließend weiter, so dass es nichts ausmacht, wenn man das TNC einmal für einige Sekunden aussteckt.

- **\* K 24.12.95**
- **\* K 16:23:00**

Die erste Zeile setzt das Datum (mit Punkten zwischen Tag, Monat und Jahr), die zweite Zeile setzt die Uhrzeit (mit Doppelpunkten).

Wann die Uhrzeit angezeigt werden soll, bestimmt man mit dem Kommandos K 0, K 1 und K 2:

- **\* K 0** Es erfolgt keine Anzeige der Uhrzeit
- **\* K 1** Die Uhrzeit wird bei Connect und Disconnect-Meldungen angezeigt
- **\* K 2** Die Uhrzeit wird auch im Monitor-Mode mit jedem Paket angezeigt

Das Kommando K ohne weitere Parameter zeigt die Einstellung von K (0, 1 oder 2) und die aktuelle Uhrzeit auf dem Bildschirm an:

**\* 2 24.12.95 16:25:17 \***

Sehr nützlich ist die Verwendung von K 1 bei ausgeschaltetem Rechner: Im TNC bleibt dann gespeichert, wer wann die Station connected hat.

## **6. automatische Frequenzbeobachtung - Heard-Liste**

*Diese Funktion ist nur bis Firmware-Version TF26 enthalten, in späteren EPROMs (TF27...) ist das MH-Kommando nicht mehr verfügbar.*

Das TNC21S analysiert jedes Datenpaket, das auf der Frequenz gehört wird. Dies ermöglicht es, eine Liste zu erstellen, in der alle Stationen, die die Frequenz 'bevölkern' aufgeführt sind. Gerade für den Packet-Anfänger ist es nützlich und wichtig zu wissen, welche Stationen erreichbar sind. Die sogenannte 'Heard'-Liste wird über das H-Kommando bedient. Im Normalzustand ist die Heardliste abgeschaltet. Die maximale Länge der Liste kann per Kommando eingestellt werden. Dabei fallen die jeweils ältesten Einträge weg, sobald die maximale Anzahl der Einträge erreicht ist.

- **\* H 0** Heardliste wird nicht weitergeführt. (alte Einträge bleiben jedoch erhalten)
- **\* H 1** Heardliste wird ständig aktualisiert
- **\* H 2** Alle Einträge der Heardliste werden gelöscht
- **\* H 3** Maximale Länge der Heardliste: 3 Zeilen
- **... \* H 99** Maximale Länge der Heardliste: 99 Zeilen

Hat man mit S 0 den Monitorkanal gewählt, so wird mit dem Kommando H ohne weitere Parameter wird die gesamte Heardliste angezeigt. Man sieht genau, wer wann wieviel Datenpakete gesendet hat. Auf den übrigen Kanälen wird nur die Länge der Liste angezeigt.

![](_page_18_Picture_260.jpeg)

Die Zeilen sind alphabetisch nach Rufzeichen sortiert. Die Zeitangaben beschreiben, wann die betreffende Station das erste Mal gehört wurde und wann das letzte Mal.

Die Heardliste bleibt auch bei Unterbrechung der Versorgungsspannung erhalten. Ist die Liste sehr lang eingestellt, dann benötigt das TNC nach dem Einschalten etwas mehr Zeit bis die Einschaltmeldung erscheint.

### **7. Monitor : Mitschreiben des Funkverkehrs**

Wie schon weiter vorne beschrieben kann man beim TNC21S den Monitormode einschalten und alle Datenpakete, die auf der Frequenz gehört werden, mitlesen. Hierzu gibt es noch einige zusätzliche praktische Befehle.

Mit Packet-Radio lassen sich nicht nur lesbare Zeichen übertragen, sondern praktisch alle Zeichen des ASCII-Alphabets, also auch Steuerzeichen und Sonderzeichen. Schreibt man die Übertragung von solchen Zeichen (z.B. einer 7+-Datei) im Monitormode mit, so erscheinen eigenartige Symbole und Zeichen auf dem Bildschirm, die keinerlei Sinn ergeben.

- **\* M N** Der Monitormode wird ganz abgeschaltet, kein Mitlesen fremder Pakete
- **\* M U** Alle Unproto-Datenpakete werden angezeigt, das sind z.B. die Pakete, die eine andere Station mit Kanal 0 absendet.
- **\* M S** Alle Supervisory-Datenpakete werden angezeigt, das sind z.B. die Pakete, die den Aufbau (connect) oder Abbruch (disconnect) einer Verbindung veranlassen.
- **\* M I** Alle Informations-Datenpakete werden angezeigt, das sind die Pakete, in denen die eigentlichen Informationen (Texte) übertragen werden.
- **\* M C** Die mit U, S und I ausgewählten Pakete werden auf jeden Fall auf dem Bildschirm angezeigt, auch wenn man auf einem Kanal mit einer anderen Station gerade eine Verbindung hat. (das stört meistens und wird deshalb kaum eingestellt)

Die Parameter N oder U, S, I und C kann man beliebig kombinieren. Entweder man schaltet mit

**\* M N**

die Monitorfunktion vollständig aus oder man wählt eine sinnvolle Kombination aus, z.B.

**\* M SI**

### **8. Monitor : gezieltes Mitschreiben bestimmter Stationen**

Zusätzlich zu den unter 7. beschriebenen Monitorfunktionen kann man nun gezielt bestimmte Stationen mitschreiben. Bis zu 8 Rufzeichen lassen sich angeben. Alle Pakete (und nur diese), die diese Rufzeichen als Absender oder Empfänger haben, werden angezeigt. Zusätzlich gilt die U-S-I-C Auswahl (siehe oben). Beispiel:

- **\* M + <call1> <call2>** gezielt diese Stationen beobachten
- **\* M I + <call1> <call2>** nur Infopakete dieser Stationen anzeigen

Die gegenteilige Funktion kann auch nützlich sein: Oft interessieren Pakete von bekannten Stationen gerade NICHT, aber alle anderen hätte man gerne auf dem Bildschirm. 'Uninteressante' Stationen kann man vom Monitorbildschirm fernhalten, indem man sie gezielt sperrt:

**\* M - <call1> <call2>** alle außer diesen Stationen beobachten

Eine Kombination von + und - Rufzeichen ist nicht möglich.

### **9. Sperren bestimmter TNC-Funktionen**

Nicht immer will man alle der zahlreichen Funktionen des TNC freigeben. Hier einige Kommandos, mit denen TNC-Funktionen gesperrt werden können:

![](_page_18_Picture_261.jpeg)

- **\* R 0** Digipeating gesperrt. Das TNC kann nicht als Digipeater arbeiten.
- **\* R 1** Digipeating freigegeben (Normaler Betrieb)

# **Die ´The Firmware'-Kommandos des TNC21S**

In Deutschland wurde von der NORD><LINK-Gruppe ein Programm entwickelt, das mit der WA8DED-Software kompatibel ist und einige wesentliche Verbesserungen enthält. Diese Programme werden TheFirmware genannt, die verschiedenen Versionen heißen entsprechend TF2.1 bis TF2.7 und sind mit verschiedenen Kanalzahlen erhältlich (4 bis 27 Kanäle). Im TNC21S wird die Version TF26 mit folgenden Merkmalen verwendet: Hostmode, 10 Funkkanäle, Uhrzeitanzeige, MH-Liste, KISS-Mode und erweiterter KISS-Mode (SMACK). Zwischen Nord><Link und SYMEK besteht eine Vereinbarung, dass die Software in SYMEK-TNC2 Geräten eingesetzt werden darf.

## **Befehle Firmware 2.6 bzw. 2.7**

Alles, was eingetippt wird, wird nach Return als Datenpaket abgeschickt, es sei denn, die Zeile beginnt mit Escape (<ESC>, \$1B)! Also: vor jedem der unten aufgeführten Kommandos erst <ESC> tippen, dann erscheint der \* und danach gibt man die Kommandos ein. Zwischen dem Kommandobuchstaben und Parameter braucht man keine Leertaste drücken, es stört aber auch nicht. Ob man die Kommandos bzw. Parameter in Groß- oder Kleinbuchstaben tippt, ist dem TNC gleichgültig.

Einige Kommandos gelten global für das TNC, andere können bzw. müssen für jeden Kanal getrennt angegeben werden, wie z.B. das Rufzeichen etc. Die Kommandos, die für **EINEN** Kanal gelten sind *kursiv* gedruckt. Default-Werte (wie sie nach dem Einschalten gesetzt sind) sind unterstrichen.

![](_page_19_Picture_292.jpeg)

- **A 1** Nach jedem <CR> wird ein <LF> ans Terminal geschickt
- **B <n>** Zeit in Sek., nach der DAMA abgeschaltet wird. Anzeige: aktueller Wert
- *C call1 [call2 ... call9]* Verbindung zu call1 herstellen, ggf. über die Digipeater call2...call9. Man darf auch "C call1 VIA call2...call9" sagen.. Ist beim C-Kommando der Kanal 0 (Monitorkanal) aktiv, so gilt das Rufzeichen für alle 'unproto'-Pakete, die auf Kanal 0 gesendet werden, ohne dass eine Verbindung besteht.
- *D* Verbindung auf diesem Kanal beenden.. Wird das Disconnect-Paket von der Gegenstation nicht bestätigt, so wird die Verbindung beim zweiten 'D' trotzdem abgebrochen.
- **E 0 / E 1** Eingegebene Zeichen werden nicht geechot / werden geechot. Muss bei Verwendung eines Terminalprogramms auf 1 stehen, sonst sieht man nicht, was man tippt.
- *F n* Wartezeit bis zur Wiederholung eines unbestätigten Pakets. Default: 250 ms. Werte unter 16 werden mit 100 multipliziert, um mit älteren Versionen kompatibel zu bleiben.
- **G 0** (nur im Hostmode): Statusabfrage der Kanäle
- H Heardliste anzeigen. Vollständige Liste kommt nur wenn Kanal 0 gewählt ist. *(nur bis Firmware TF26 verfügbar)*
- H 0 **Heardlisten-Update ausschalten**
- **H 1** Heardlisten-Update einschalten
- **H 2** Heardliste löschen
- **H n** Maximalanzahl Calls in Heardliste setzen. (n=3 ... 99)
- *I call* Eingabe des (eigenen) Rufzeichens. Für jeden Kanal kann ein anderes Rufzeichen angegeben werden. Das Rufzeichen, das dem Kanal 0 zugeordnet wird, wird vom TNC benötigt, wenn das TNC als Digipeater arbeitet (via...)
- **JHOST 0 / JHOST 1** schaltet TNC in Terminalmode / in Hostmode. Der Hostmode ist nur zur Kommunikation mit speziellen Programmen gedacht (GP, SP, AHP, WINPR..)
	- Innerhalb der TF-Software kann man mit dem Kommando JHOST in den Hostmode schalten. Dann sind die Kommandos und Befehle des TNC besonders auf die Steuerung des TNC durch einen Computer ausgerichtet. Für manuelle Bedienung eignet sich dieser Hostmode jedoch nicht.
- **K** Datum/Zeit anzeigen
- **K 0** Zeit und Datumsanzeige abschalten
- **K 1** Zeit und Datumsanzeige für Statusmeldungen einschalten
- **K 2** Zeit und Datumsanzeige für Status- und Monitormeldungen einschalten
- **K TT.MM.JJ** Datum setzen, europäische Form
- **K MM/DD/YY** Datum setzen, amerikanische Form
- **K HH:MM:SS** Uhrzeit setzen
- **L** zeigt alle Kanäle (Rufzeichen und Status). Der aktive Kanal wird durch ein + markiert.
- **L n** zeigt Kanal n (Zielrufzeichen und Status)
- **M N** schaltet Monitormode ganz aus
- **M U** zeigt UI-Frames (Unproto Datenpackets) an
- **M S** zeigt Supervisory-Frames (Kontroll-packets) an
- **MI I** zeigt I-Frames (Datenpackets) an

![](_page_20_Picture_276.jpeg)

**M + call1 call2 ... call 8** nur diese Rufzeichen werden 'gemonitort'

**M - call1 call2 ... call 8** alle außer diesen Rufzeichen werden 'gemonitort'

- *N n* max. Anzahl der Aussendungen eines Packets, wenn keine Bestätigung kommt. n=0...127, Default=10, 0 bedeutet unendlich. Kann für jeden Kanal getrennt eingestellt werden.
- *O n* max. Anzahl von Packets, die ausgesendet werden, ohne dass eines davon bestätigt wurde. (MAXFRAME) n=1...7, Default=2. Kann für jeden Kanal unterschiedlich gesetzt werden.
- **P n** Wahrscheinlichkeit, mit der ein Packet gesendet wird, nachdem der Kanal frei geworden ist. n=0...255, Default=32. Bei DAMA-Betrieb wird der Wert auf 255 gesetzt.
- **QRES** löscht alle Daten im RAM, Reset, Neustart des TNC vom Betriebssystem aus bzw. Rückkehr ins Betriebssystem.
- **R 0 / R 1** Digipeat-Funktion abgeschaltet / eingeschaltet
- **S n** Schaltet auf Kanal n um. Kanal 0 ist nur für unproto-calls da. Auf Kanal 1...10 kann man Rufzeichen eingeben und connecten.
- **T n** Wartezeit zwischen Sender tasten und Daten senden. n=0...127 \* 10ms, Default=25=250ms
- U 0 text es wird kein Begrüßungstext (Ctext) gesendet.
- **U 1 text** Bei 'connect' wird 'text' zur Begrüßung der Gegenstation gesendet.
- **U 2 text** Wie U 2. Zusätzlich: wenn im Terminalmode ein **//Q** am Zeilenanfang empfangen wurde, erfolgt ein Disconnect.
- *W n* Zeitschlitz einstellen. n=0...127, Default=10 = 10ms
- **X 0 / X 1** Sender gesperrt / Sender nicht gesperrt
- **Y n** maximale Anzahl von Verbindungen. n=0...10, Default: 4
- **Z 0** kein Handshake zum Terminal und kein Handshake zum TNC
- **Z 1** kein Handshake zum Terminal aber Software-Handshake zum TNC
- **Z 2** Software-Handshake zum Terminal aber kein Handshake zum TNC
- **Z 3** Software-Handshake zum Terminal und Software-Handshake zum TNC
- **@A1 <n>** SRTT Berechnung: Wert für A1 eingeben / anzeigen. Default: 7
- **@A2 <n>** SRTT Berechnung: Wert für A2 eingeben / anzeigen. Default: 15
- **@A3 <n>** SRTT Berechnung: Wert für A3 eingeben / anzeigen. Default: 3
- **@B** Anzeige des freien Speicherplatzes (Buffer)
- **@D 0** Fullduplex ausgeschaltet
- **@D 1** Fullduplex eingeschaltet
- **@I <n>** Wert für max. IPOLL-Framelänge eingeben / anzeigen. Default: 60
- **@M 0** Wortlänge im Terminalmode: 0=7 Bit
- **@M 1** Wortlänge im Terminalmode: 1=8 Bit
- **@S** Statusanzeige der Verbindung
- **@T2 n** Timer 2 Intervall, n=0...65535 \* 10ms, Default=150. Zeitspanne bis zur Bestätigung eines empfangenen Pakets.
- **@T3 n** Timer 3 Intervall, n=0...32767 \* 10ms, Default=18000=3 min. Zeitspanne, die der TNC auf ein Lebenszeichen der Gegenstation wartet bevor er dort nachfragt.
- **@V 0 / @V 1** Rufzeichenüberprüfung abgeschaltet / eingeschaltet

Steuerzeichen: <BS> oder <DEL> löschen das zuletzt eingetippte Zeichen. ^U oder ^X löscht die gesamte Eingabezeile. ^R löscht die Eingabezeile und zeigt empfangene Daten. Noch mal ^R stellt die gelöschte Zeile wieder her.

DAMA-Modus: Einige Digipeater verwenden das DAMA bzw. OPTIMA-Verfahren zur Zugriffssteuerung. Je nach Version der im Digipeater verwendeten Software sind andere Firmware-EPROMs für TNC2 notwendig, wenn man über diese Digipeater arbeiten will, z.B. TF2.7 etc. Fragen Sie den Betreiber des Digipeaters oder SYMEK nach der Liefermöglichkeiten anderer TNC2-EPROMs.

# **Installation und Inbetriebnahme des GP-Programms für PC**

Sie sollten, bevor Sie sich an die Installation des komfortablen Packet-Radio-Terminalprogramms GP machen, die weiter vorne geschilderten Schritte durchgeführt haben und mit der Bedienung des TNC vertraut sein.

GP (Graphic Packet) ist eine nichtkommerzielle Software wurde von Ulf Saran, DH1DAE entwickelt. Die mit dem TNC21S gelieferte Kopie unterliegt den 'ALAS' Lizenzbestimmungen (siehe ALAS.TXT). Zwischen dem Autor und SYMEK besteht die Vereinbarung, dass GP sowohl an Funkamateure als auch an CB-Funker weitergegeben werden darf.

Die hier beschriebene Installation von GP unterscheidet sich etwas von der auf der Diskette vorhandenen Dokumentation. Während die in gp.doc beschriebene Installation von gepackten Dateien ausgeht, die zur Installation erst entpackt werden müssen, genügt es bei der vorliegenden Diskette, wenn sämtliche Dateien einfach in ein Verzeichnis des PC kopiert werden. Dadurch ist es möglich, GP direkt auf der Diskette aufzurufen.

![](_page_20_Picture_39.jpeg)

## **Voraussetzungen für die Installation von GP**

- Computer: IBM-kompatibel (PC). XT (8088, 8086), AT (80286) und '386, '486, Pentium etc.
- Speicher: min. 1 MByte RAM empfohlen, Platte: HD-Laufwerk oder >1,5 MByte Festplattenplatz
- Grafikkarte: EGA oder besser VGA, möglichst in Farbe
- Maus: sollte vorhanden sein
- Systemsoftware: DOS 2.0 oder höher, DOS-Box von OS/2

### **Installation von GP**

Falls Sie eine Festplatte besitzen, sollten Sie zuerst den gesamten Inhalt der Diskette auf die Festplatte kopieren. Angenommen, das Diskettenlaufwerk heißt A: und die Festplatte C:, dann gehen Sie in das Verzeichnis C:\ und führen Sie folgende Kommandos aus:

**c:> mkdir c:\gp**

```
c:> copy a:*.* c:\gp
```
gehen Sie nun in das Verzeichnis, in dem diese Daten gespeichert sind, also nach C:\gp

Falls Sie die Daten nicht auf die Festplatte kopieren können bzw. wollen, kann GP auch direkt von der Diskette geladen werden. Fertigen Sie für diesen Fall eine Sicherungskopie des Originals an. Achtung: Beim Betrieb von GP werden Dateien angelegt oder erweitert (z.B. Logbuchdateien). Dann kann der übrige Platz auf der Diskette rasch erschöpft sein. Beim Betrieb von GP von der Diskette sollten also Logbuchfunktionen etc. sparsam verwendet werden. Da nur entweder das Programm gp.exe *oder* gp286.exe gebraucht wird, kann das jeweils andere Programm gelöscht werden, das schafft Speicherplatz.

GP enthält sehr viele Funktionen, die in diesem Handbuch nicht abgedruckt sind. Zuerst drucken Sie sich die gesamte Bedienungsanleitung von GP aus (ca. 53 Seiten). Zur Ausgabe des Textes auf dem LPT1-Drucker verwendet man das Kommando

**printdoc lpt1**

### **Konfiguration von GP**

Sie sollten mit der Funktion eines beliebigen Editors vertraut sein um die folgenden Einträge zu machen. Laden Sie die Datei CONFIG.GP in den Editor, z.B. mit

### **edit config.gp**

In dieser Datei müssen nun einige Einträge gemacht werden, hauptsächlich müssen Sie hier Ihr Rufzeichen eintragen. Suchen Sie bei der Zeile 61 nach dem Text

#### **MyCall = NOCALL**

und ändern Sie den Text 'NOCALL' in das von Ihnen gewählte Rufzeichen. Beim Start von GP wird dieses Rufzeichen automatisch an das TNC übertragen und gespeichert.

Welche COM-Schnittstelle des PC soll für den Anschluss des TNC verwendet werden? Bevor GP richtig startet muss die korrekte Einstellung in CONFIG.GP eingetragen werden. Bei Zeile 116

#### **SerNr = 1**

können Sie die Nummer der COM-Schnittstelle eintragen, also im Allgemeinen 1 oder 2.

Damit sind die wichtigsten Einstellungen erledigt. Weitere Korrekturen an der Konfigurationsdatei können später jederzeit nachgeholt werden, wenn GP bereits mit dem TNC läuft.

### **Start von GP**

Wir sind noch immer in dem Verzeichnis, in dem die GP-Dateien gespeichert sind. Schließen Sie nun das TNC an den Rechner und an die Stromversorgung an und starten Sie GP mit dem Kommando

#### **gp286**

(falls Sie einen XT, 8088 oder 8086 besitzen, der den erweiterten Befehlssatz des 80286 nicht besitzt, so starten Sie nur mit dem Aufruf 'gp' (s. a. Dokumentation zu GP)

Der Rechner nimmt nun Verbindung mit dem TNC auf und das (farbige) GP-Menü erscheint nach einiger Zeit auf dem Bildschirm.

*Falls das Programm nach 256 vergeblichen Versuchen mit der Meldung*

**Textpuffer reserviert schalte TNC in HOST-Modus ... Resync: 257 TNC antwortet nicht**

*abgebrochen wird, kann es dafür viele Ursachen geben:*

- *Prüfen Sie ob die COM-Schnittstelle richtig angegeben wurde, die Baudrate von GP und TNC21S müssen beide gleich (9600 Baud) sein.*
- *Ist das TNC21S korrekt eingesteckt, arbeitet es mit der serienmäßig gelieferten Hostmode-Firmware ?*

*Testen Sie noch einmal mit dem TERM-Programm ob sich das TNC damit ansprechen lässt.*

#### **Arbeiten mit GP**

Nach dem Start befindet sich GP im Monitor-Mode (blauer Hintergrund), man kann also die empfangenen Texte mitlesen. Zum Start einer Funkverbindung geht man ähnlich vor, wie es weiter vorne bei der Bedienung des TNC mit dem Terminal-Programm geschildert wurde.

Achtung: die alte GP-Version läuft nicht auf Pentium-Rechnern über 100 MHz! Neue Programme gibt es im Internet.

Zuerst muss man einen logischen Kanal wählen (beim Terminalprogramm musste man ESC S tippen). In GP klickt man eines der grauen Kanalfensterchen in der oberen Bildschirmhälfte mit der Maus an (es wird dann rot) oder man wählt den entsprechenden Kanal mit den PC-Funktionstasten F1 bis F10. Der Bildschirm wird grau und man kann auf diesem Kanal eine Funkverbindung beginnen.

Der Connect kann nun mit ESCAPE C (Rufzeichen) genauso eingegeben werden, wie mit dem Terminalprogramm. Alternativ klickt man das Connect-Feld (unten links) mit der Maus an oder man drückt die Tastenkombination ALT-C und schreibt das Rufzeichen der Gegenstation ins Dialogfenster.

Wie auch beim Betrieb mit dem Terminalprogramm, sollten in der CONFIG.GP die Timer für TX-Delay etc. optimal eingestellt werden. Viele Parameter des TNC werden von GP beim Start verändert, daher ist es wichtig, dass man die korrekten Werte in die CONFIG.GP Datei einträgt.

## **Was kann GP noch?**

- automatisches Führen eines Logbuchs
- Speichern und Drucken empfangener Dateien
- Senden von Dateien
- Bedienung und Texte in verschiedenen Sprachen
- Konfigurierbare Begrüßungs und Verabschiedungstexte
- GP-interne MH-Liste verzeichnet alle gehörten Stationen
- Speichern von Namen etc. der Gegenstationen
- eingebauter einfacher Texteditor zum Schreiben, Anschauen und Senden von Textdateien
- automatischer Empfang von 7+ kodierten Dateitransfers
- Fernbedienung des PC über Packet-Radio (abschaltbar)
- Funkverbindung auf Platte mitschreiben
- Funktionen zur Bedienung verschiedener Mailbox-Systeme
- QSO-Spion: Mitlesen + Speichern von fremdem Funkverkehr
- Autorouter: Pfade über Digipeater können gespeichert werden

# **Spezielle Einstellungen am TNC21S**

Das TNC21S ist so eingestellt und ausgestattet, dass es praktisch für alle Anwendungsfälle einsetzbar ist ohne das Gehäuse des Gerätes zu öffnen. Für spezielle Anwendungen kann es jedoch notwendig werden, das TNC zu öffnen und Änderungen bzw. Einstellungen *im* Gerät vorzunehmen.

ACHTUNG: Eingriffe sollten Sie nur dann vornehmen, wenn Sie mit solchen Arbeiten vertraut sind und geeignetes Werkzeug vorhanden ist. Bei Beschädigungen, die durch unsachgemäße Eingriffe verursacht wurden, erlischt der Garantieanspruch.

## **Austausch des EPROMs**

Die Funktionen des TNC21S werden durch das im EPROM gespeicherte Programm bestimmt. In der Normalausstattung ist die TF26 Firmware eingesetzt, die praktisch alle Anforderungen erfüllt.

Die EPROMs des TNC sind mit den EPROMs anderer TNC2-Systeme kompatibel, d.h. austauschbar. Als alternative Firmware für das TNC21S kommen z.B. folgende EPROMs in Betracht: ältere Nord><Link-Programme, wie z.B. TF21, TF23, TF24 oder Nachfolgeversionen, wie TF27, Mailbox-EPROM, TAPR 1.1.1 bis TAPR 1.1.8, WA8DED, KISS, SMACK etc.

Arbeiten am TNC21S werden selbstverständlich nur in ausgeschaltetem Zustand ausgeführt. Aber auch wenn keine Stromversorgung eingesteckt ist, stehen bestimmte Teile des TNC21S unter Spannung: die Lithium-Batterie versorgt den RAM-Speicher dauernd mit Spannung. Vermeiden Sie also auf jeden Fall irgendwelche Kurzschlüsse zwischen den Leiterbahnen im Gerät.

Zum Austausch des EPROMs entfernen Sie die beiden Schrauben auf der Unterseite des Geräts und schieben die schwarze Haube nach vorne weg. Der Deckel des TNC ist nur aufgeklemmt und kann nach oben entfernt werden. Vorsicht, die Blechränder können scharfkantig sein.

Im Innern des TNC21S finden Sie das EPROM in einen 28-poligen Sockel gesteckt. Ziehen Sie das IC vorsichtig heraus, hierbei kann ein kleiner Haken (aus einer Büroklammer gebogen) helfen, mit dem man das IC in der Nähe der Seitenwand vorsichtig hochzieht. Das Richtung Gehäusemitte liegende Ende des EPROM lässt sich mit einem normalen Schraubendreher hochhebeln. Optimal ist ein spezieller IC-Zieher, mit dem das EPROM seitlich gepackt werden kann.

Bevor das neue EPROM eingesetzt wird richtet man die Anschlussbeinchen so aus, dass sie später präzise in den Sockel passen. Zum Einsetzen orientiert man das EPROM so, dass Pin 1 (Kerbe) Richtung Gehäusewand zeigt. Achten Sie beim Schließen der Deckel darauf, dass die Frontplatten-Folie nicht beschädigt wird.

Beim Einschalten des TNC müssen die Leuchtdioden CONNECT und STATUS kurz aufleuchten und dann wieder ausgehen. Falls die LEDs *nicht* erlöschen liegt der Fehler meist am EPROM.

## **Abgleich des Modem-Empfängers**

Der Schaltpunkt, bei dem der Modem-Empfänger von logisch Null auf logisch Eins schaltet kann mit dem Trimmer RT1 (zwischen DIN und RS232-Buchse hinter dem von außen zugänglichen MIC-Trimmer) eingestellt werden. Ab Werk ist diese Schaltschwelle optimal eingestellt und wird sich auch nicht von alleine verstellen. Wenn man den Trimmer verdreht kann man kaum etwas verbessern. Trotzdem ist der Abgleich hier kurz erläutert.

Der winzige SMD-Trimmer besitzt keinen mechanischen Anschlag, die Schleiferstellung ist auch kaum erkennbar. Zum Abgleich speist man ein sog. 'Diddle'-Signal in den Eingang des TNC ein und gleicht das Tastverhältnis der 600 Hz Rechteckspannung an MP2 auf 1:1 ab. Der Messpunkt MP1 befindet sich zwischen den Anschlüssen des 4,4 MHz Quarzes, der Batterie und dem Modem-IC TCM3105. Das Diddle Signal ist ein Bell202 AFSK-Signal, bei dem die beiden Frequenzen 1200 und 2200 Hz ständig abwechselnd gesendet werden. Die Umschaltfrequenz beträgt dabei 600 Hz, das entspricht einer Schrittgeschwindigkeit von 1200 Baud.

## **Abgleich der digitalen Rauschsperre (RT2)**

Das IC XR 2211 erkennt, wenn in dem NF-Eingangssignal vom Empfänger Frequenzen enthalten sind, die außerhalb der normalen Bandbreite eines Packet-Signals liegen. Das XR 2211 ist ein Ton-Decoder PLL-Baustein, der auf das NF Signal einrastet, solange es innerhalb des Fangbereichs um die Mittenfrequenz liegt. Diese Mittenfrequenz kann mit RT2 eingestellt werden. Die ideale Mittenfrequenz ist (1200+2200)/2 = 1700 Hz, der Fangbereich ist fest auf ca. +/- 650 Hz (1300 Hz Fangbereich) eingestellt. Bei exakter Einstellung der Mittenfrequenz liegen also alle Frequenzen zwischen etwa 1050 bis 2350 Hz innerhalb des Fangbereichs der PLL.

![](_page_22_Picture_34.jpeg)

Zum Abgleich geht man wie bei RT1 vor, man speist ein 'Diddle'-Signal ein und gleicht das an MP1 anliegende Signal auf ein Tastverhältnis von 1:1 abgleicht. Das zu beobachtende Signal ist kein Rechteck, sondern eine Spannung ähnlich einer Wechselspannung nach Einweggleichrichtung.

## **Verändern der Terminal-Baudrate**

Beim TNC21S ist die Terminal-Baudrate fest auf 9600 Baud eingestellt. Durch Auftrennen einer Leiterbahn und Schließen einer Lötbrücke kann die Terminal-Baudrate auf 1200, 2400 oder 19200 Baud eingestellt werden.

Hinter der STATUS und CONNECT Leuchtdiode befinden sich vier Paare von SMD-Lötaugen: J5, J6, J7 und J8. J5=1200 Baud (Richtung Batterie), J6=2400 Baud (Richtung CONNECT-LED), J7=19200 Baud (Richtung zum 4,9 MHz Quarz) und J8=9600 Baud (Richtung STATUS-LED). Die Brücke J8 ist durch eine feine Leiterbahn ab Werk geschlossen. Zur Einstellung einer von 9600 Baud abweichenden Terminal-Baudrate trennt man diese Verbindung sehr vorsichtig auf und schließt die gewünschte Brücke mit einem Lötzinntropfen.

## **Umschalten der DCD-Funktion**

Um viele TNC auf derselben Frequenz gleichzeitig zu betreiben, muss jedes Gerät feststellen können, ob der Kanal belegt ist oder nicht. Diese Verwendung eines Kanals für viele Teilnehmer nennt man CSMA (Carrier-Sense-Multiple-Access = trägergesteuerter Vielfachzugriff). Das TNC21S hat zwei unterschiedliche Schaltkreise zur Trägererkennung (Carrier Detect, DCD), die unterschiedlich arbeiten. Das Modem-IC TCM 3105 hat einen DCD-Ausgang, der immer dann auf HI geht, wenn ein (beliebiges) NF-Signal anliegt. Sobald die Rauschsperre des Funkgeräts aufgeht spricht diese DCD an und die gelbe Leuchtdiode signalisiert, dass der Kanal belegt ist. Das TCM 3105 zeigt 'DCD' immer dann, wenn Packet-Signale zu hören sind, aber auch dann, wenn ein sprachmoduliertes Signal, ein unmodulierter Träger oder auch nur Rauschen empfangen wird. Dies kann dann vorteilhaft sein, wenn Sprach- und Packet-Betrieb auf demselben Kanal stattfinden. Dann wartet das TNC bis die Frequenz völlig frei ist, bevor es sendet. Die andere DCD-Schaltung wird mit einem PLL-Tondecoder-IC XR2211 verwirklicht. Diese Variante wird oft als 'digitale Rauschsperre' bezeichnet und spricht nicht auf unmodulierte Träger, Rauschen oder Sprache an. Vorteil ist außerdem, dass man die Rauschsperre des Funkgeräts ständig offenlassen kann. Sobald dann ein Packet-Signal erscheint, spricht die PLL des XR2211 an, ohne dass die oftmals langsame Rauschsperre des Funkgeräts die DCD-Erkennung verzögert. Für üblichen Packet-Betrieb ist deshalb die Trägererkennung mit XR2211 vorteilhaft.

Zwischen den IC MAX691 und 74HC86 und dem Messpunkt MP1 (beim IC XR2211) befinden sich die Lötbrücken J3 und J4. J3 (Richtung EPROM hin orientiert) ist ab Werk geschlossen, diese Einstellung verwendet die digitale Rauschsperre mit XR2211 Decoder. Soll auf TCM3105-DCD umgeschaltet werden, so öffnet man diese Verbindung sehr vorsichtig und schließt J4 (Richtung Quarze orientiert) mit einem Lötzinntropfen.

## **Verwendung von 27C512 EPROMs mit zwei Programmebenen**

Im TNC21S werden EPROMs vom Typ 27C256 mit der TF26 Software eingesetzt. Alternativ können auch EPROMs vom Typ 27C512 verwendet werden, die aufgrund des größeren Speicherplatzes zweierlei Firmwares enthalten können. Die Auswahl der beiden Firmwares erfolgt über Adresse A15.

Zur Umschaltung des Broche1 sind neben dem RAM-Baustein zwei Lötbrücken am Rand der Leiterplatte vorhanden. Ab Werk ist Pin 1 des EPROM über J 2 (Richtung EPROM orientiert) auf +5V geschaltet. Diese Einstellung ist für die üblichen 27C256 EPROMs geeignet, falls 27C512 EPROMS eingesteckt werden ist die obere Hälfte adressiert. Falls die untere Hälfte eines 27C512 adressiert werden soll, so öffnet man J2 sehr vorsichtig und schließt J1 mit einem Lötzinntropfen.

## **Abschalten der Sendezeitbegrenzung (Watchdog)**

Im TNC21S wird die maximale Zeit, die der angeschlossene Sender getastet werden kann, durch eine 'Watchdog' genannte Schaltung auf einige Sekunden begrenzt. Bei speziellen Anwendungen kann es notwendig werden, diese Sicherheitseinrichtung zu überbrücken. Dazu schließt man C34 (ganz in der Ecke neben der STATUS-LED) einfach kurz. (der Kondensator kann eingelötet bleiben)

# **Lizenzrechte etc. für TNC2 Hard und Software**

Die Rechte an der im TNC21S eingesetzte Software liegen bei Nord><Link e.V.. Die Herstellung von Kopien zum privaten, nichtkommerziellen Gebrauch dieser Programme ist zulässig. Zwischen Nord><Link bestehen Vereinbarungen über die Nutzung der Software im TNC2.

Die Rechte an der Schaltung und dem Design des TNC liegen bei SYMEK GmbH, Stuttgart.

GP (Graphic Packet) ist eine nichtkommerzielle Software wurde von Ulf Saran, DH1DAE entwickelt. Die mit dem TNC2 gelieferte Kopie unterliegt den 'ALAS' Lizenzbestimmungen (siehe ALAS.TXT). Das Einverständnis des Autors über die Weitergabe von GP mit SYMEK TNC liegt vor.

TERM (Terminal-Programm) ist eine nichtkommerzielle Software wurde von Gerd-Michael Ritter, DL5FBD entwickelt. Die mit dem TNC2 gelieferte Kopie ist für nichtkommerzielle Nutzung freigegeben, das Einverständnis des Autors über die Weitergabe von TERM mit SYMEK TNC liegt vor.

Der Inhalt dieses Handbuchs darf jederzeit nichtkommerziell veröffentlicht und weiterverbreitet werden, solange ein Quellenhinweis (z.B. "aus dem Handbuch zum SYMEK TNC21S...") vermerkt wird.

Das TNC21 ist für den Anschluss an Amateurfunkgeräte vorgesehen, außerdem für den Anschluss an CB- oder andere Funkgeräte, in deren Genehmigung sinngemäß der Zusatz 'zugelassen zum Anschluss von beliebigen Zusatzmikrophonen' steht. Das TNC21S selbst benötigt keine Zulassung.

Für Schäden, die durch Gebrauch unserer Geräte und Zubehör oder durch irrtümliche Angaben im Handbuch sowie durch Druckfehler entstehen wird nicht gehaftet

# **Funkstör-Eigenschaften des TNC21S**

Die Störstrahlung des TNC21, sowie die Beeinflussbarkeit durch äußere Störquellen sind durch schaltungstechnische Maßnahmen und eine konsequente Schirmung extrem gering. Die Funkstörspannung im Bereich von 150 kHz bis 1 GHz liegt unter 30 dB(µV), (Der Grenzwert liegt bei 60-65 dB(µV) , also 30 dB höher ). Die Werte für die Funkstörfeldstärke liegen im Bereich von 30 MHz bis 1 GHz bei 20 bis 30 dB(µV/m), die Grenzwerte liegen bei 40 bis 47 dB(µV/m). Die Werte wurden gemäß der EMV-Richtlinie in einem anerkannten EMV-Labor ermittelt. Das TNC21S entspricht bei bestimmungsgemäßem Gebrauch den Vorschriften des EMVG und trägt das CE-Kennzeichen.

![](_page_23_Picture_22.jpeg)

# **Schaltbilder und Bestückungsplan TNC21S**

![](_page_24_Figure_1.jpeg)

![](_page_25_Figure_0.jpeg)

# **Was tun, wenn das TNC nicht funktioniert?**

Die Schaltung des TNC21S ist erprobt. Die Bauteilqualität ist Industriestandard, die Leiterplatte ist von kompromissloser Qualität und der Test der fertigen Geräte ist 100 %ig. Trotzdem kann es vorkommen, dass Ihr TNC einmal nicht mehr funktioniert.

Meist liegt der vermeintliche Fehler daran, dass ein Parameter verstellt wurde und das TNC nun nicht mehr richtig mit dem angeschlossenen Rechner kommuniziert. Hier hilft erstmal ein möglichst gründlicher Reset. Schalten Sie das TNC aus und wieder ein und geben Sie über das Terminal Programm das QRES-Kommando ein.

Falls Sie Änderungen am TNC vorgenommen haben (z.B. anderes EPROM), dann probieren Sie bitte zuerst, ob der Fehler daran liegt und bringen Sie das Gerät in Originalzustand.

Hier einige Tips, wie man das TNC kaputt bekommt (bitte nicht ausprobieren, diese Fehler werden nicht als Garantieleistung behoben!):

- Überlastung der Spannungsversorgung durch Überspannung oder Kurzschluss in der Masseleitung (Potentialdifferenz zwischen Minus-Versorgungsspannung und Computer bzw. Funkgerätemasse). Der Schaden, der durch Überspannung entsteht ist meist beträchtlich.
- Zerstörung der RS232 Schnittstelle: Die RS232-Schnittstelle ist nicht empfindlich, trotzdem sollte man keine Fremdspannung an die Pins anlegen. Der Schnittstellenstecker kann auch im eingeschalteten Zustand abgezogen und eingesteckt werden, ohne dass Schaden entsteht. Im Zweifelsfall wird der MAX232 IC zerstört, das TNC kommuniziert nicht mehr mit dem Rechner. (Wirkt sich bei den meisten Programmen als 'Resync-Fehler' aus)

Wenn Ihr TNC trotz allen Versuchen nicht mehr zu funktionieren scheint, dann sollten Sie versuchen, ein anderes TNC auszuleihen und damit sicherstellen, dass der Fehler wirklich am TNC liegt. Ist dies der Fall, dann senden Sie das Gerät frei an SYMEK oder den Händler, bei dem Sie das Gerät gekauft haben. Die Garantiezeit für Fehler, die der Kunde nicht selbst verursacht hat, beträgt 6 Monate ab Kaufdatum. Bitte versuchen Sie *nicht*, das Gerät selbst zu reparieren.

Auf jeden Fall bitten wir Sie um eine möglichst **genaue schriftliche Fehlerbeschreibung**, die dem Gerät beigelegt werden sollte. Sie erleichtern uns dadurch die Fehlersuche und haben Ihr Gerät schneller zurück.

## **Weiterführende Schriften**

Packet-Radio, digitale Betriebstechnik, Günter Grünfeld, DL6YCL, ca. 420 seitiges Buch (deutsch). Enthält alles über Packet-Radio, Digipeater, Satelliten etc. Sehr aktuell. DARC-Verlag ISBN 3-88692-017-1, zweite erweiterte Auflage 1993, im Buchhandel oder über den Verlag

Packet-Radio, von Wolf-Dieter Roth, ca. 200 Seiten (deutsch) für DM 48.- im Buchhandel erhältlich

## **Packet-Radio-Wörterbuch**

im Zusammenhang mit der Betriebsart Packet-Radio tauchen sehr viele Begriffe auf, die für den Einsteiger etwas verwirrend wirken können. Wir haben hier alphabetisch die Spezialbegriffe erklärt:

- **ASCII** American Standard Code for Information Interchange. Der ASCII-Code legt fest, welches Zeichen (Buchstabe) welcher Bitkombination zugeordnet ist. Das ASCII-Alphabet regelt die Bedeutung von 128 der 256 möglichen Bytes. Unter ASCII-Übertragung versteht man meist eine Übertragung, die nur aus den lesbaren Zeichen des ASCII-Zeichensatzes besteht. (s. binär)
- **Asynchrone Datenübertragung** Auf der seriellen Schnittstelle werden Daten asynchron übertragen, das heißt, dass die Zeichen einzeln mit jeweils einem Stop- und Startbit dazwischen gesendet werden. (s. a. Synchrone Datenübertragung)
- **AX.25** Verfahren, Vorschrift, Protokoll. Legt fest, in welcher Form die Daten zu Datenpaketen umgewandelt werden. Das AX.25 Protokoll ist aus dem bei der drahtgebundenen X.25 Protokoll hervorgegangen und wurde für Funk-Datenübermittlung erweitert.
- **Baud, Baudrate** Maß für die Geschwindigkeit von digitalen Daten. (Schrittgeschwindigkeit). 1 Baud bedeutet, dass die Daten mit 1 Schritt pro Sekunde übermittelt werden. Bei 1200 Baud AFSK enthält jeder Schritt 1 Bit Information.
- **BBS** Bulletin Board System. Etwa dasselbe wie Mailbox. Die Benutzer können Bulletins (allgemein interessierende Nachrichten) senden, die dann von allen Benutzern abgerufen werden können. Die Beiträge sind in verschiedene Themenbereiche unterteilt (Boards), z.B. "SOFTWARE", "IBM", "HUMOR", "GERÄTE" etc.
- **binäre Übertragung** Datenübertragung von Daten, in denen alle 256 möglichen Bytes vorkommen. Da zwischen TNC und Rechner nicht alle 256 Zeichen verwendet werden können, wandelt man binäre Daten (z.B. Programme) erst in ASCII-Dateien um und überträgt diese Daten. (s. 7+)

**Bit** Die kleinste Informationseinheit. Ein Bit kann entweder 0 oder 1 sein.

**Bulletin** Eine Nachricht an alle Benutzer einer Mailbox.

- **Byte** Eine Information, bestehend aus 8 Bit. Mit 1 Byte kann ein Zeichen (Buchstabe) übertragen werden. Mit 1 Byte = 8 Bit lassen sich 256 verschiedene Zeichen darstellen.
- **AFSK** Audio-Frequency-Shift-Keying, Datenübertragung durch Umtastung eines NF-Tones. Zur Übertragung von 0 und 1 wird ein hoher bzw. ein tiefer Ton erzeugt und gesendet.
- **Call** Rufzeichen der Packet-Radio-Station. Das Rufzeichen kann aus bis zu 6 Zeichen (Großbuchstaben und Ziffern) bestehen, die sich in einem Netz nicht wiederholen dürfen. Unter einem Call können bis zu 16 TNCs betrieben werden. (s. SSID)

**Connect** eine Datenverbindung aufbauen. (s. Disconnect)

- **Connect-Text (CTEXT)** eine im TNC gespeicherte Nachricht, die automatisch gesendet wird, sobald das TNC von einer Station connected wird.
- **Cross-Digipeat** (s. Digipeater) Bei Zweikanal-TNCs kann die Digipeat-Funktion so erfolgen, dass die Pakete auf dem jeweils anderen Modem-Kanal wieder ausgesendet werden. Dadurch sind Verbindungen zwischen zwei Stationen möglich, die auf verschiedenen Frequenzen arbeiten.
- **Digipeater** [digipieter] aus Digital und Repeater, eine Station, die Daten empfängt und anschließend wieder aussendet. (Daten-Relaisstelle). Die Aussendung kann auf derselben, aber auch auf einer anderen Frequenz stattfinden.

**Disconnect** eine bestehende Datenverbindung beenden. (s. Connect)

**Hostmode** Wenn der TNC an einem Terminal bzw. mit Computer und Terminalprogramm betrieben wird, dann werden die Kommandos zum TNC in sog. 'Terminal-Mode' ausgetauscht. Die ausgefeilten Spezialprogramme für Packet-Radio (gibt es für PC, Amiga, Atari) verwenden eine andere Kommandosprache um mit dem TNC z. kommunizieren, den Hostmode. Alle TNC2 und TNC3 sind für diesen Hostmode-Betrieb eingerichtet und können mit solchen Programmen betrieben werden.

- **Lifetime** Einträge in einer Mailbox haben oft eine begrenzte 'Lebenszeit' von z.B. 90 Tagen, nach der die Information automatisch wieder gelöscht wird um Platz für neue Daten zu schaffen.
- **Mail** eine (persönliche) Nachricht an einen Benutzer einer Mailbox. Sobald der Benutzer eine Verbindung zur Mailbox aufnimmt, bekommt er den Hinweis "You have mail" oder ähnlich.
- **Mailbox** Programm, das Nachrichten (mails) speichert, die von anderen Benutzer der Mailbox abgerufen werden können (s. BBS)
- **Modem** Ein Modem wandelt digitale Daten in Töne um, die dann per Funk übertragen werden können und umgekehrt. Jedes TNC besteht aus einem Mikroprozessor, der die Daten vom Rechner in serielle Daten umwandelt und aus einem Modem, das diese Daten in Töne umsetzt.
- **Monitormode** Mit einem TNC können alle Datenfunkverbindungen, die auf der Frequenz stattfinden, 'gemonitort', d.h. mitgeschrieben werden. Sobald man jedoch selbst eine Verbindung zu einer Gegenstation aufbaut, wird der Monitormode im Allgemeinen abgeschaltet, man liest dann nur noch die Daten der Gegenstation.
- **MH-Liste** Die TNC können eine Liste führen, in der verzeichnet wird, welche Rufzeichen wann auf der Frequenz gehört wurden. Die zuletzt gehörten Rufzeichen erscheinen am Beginn der Liste. Die Länge der Liste ist variabel.
- **Node, Net-Node, NET-ROM, TheNetNode** für Packet-Radio existieren Programme, die eine automatische Wegesuche im Netz durchführen. Die Programme laufen im TNC2, TNC21S, TNC3S oder auf externen Rechnern (PC) mit angeschlossenen TNC(s) und speichern laufend Informationen über die Struktur des Packet-Netzes. Jeder Knoten (Node) hat so Zugriff zu allen anderen Netzknoten und kann den besten Weg zu jedem anderen Knoten im Netz berechnen. Da die Informationen ständig ergänzt werden, findet das Netz auch bei Ausfall einzelner Knoten schnell einen alternativen Weg.
- Packet [päcket] Datenpaket, bestehend aus einem Header, der die Informationen über Absender, Empfänger und Weg des Pakets enthält, der eigentlichen Information, sowie einer Prüfsumme. Üblicherweise werden 128 oder 256 Byte pro Packet übertragen.
- **Permanent** Eine Verbindung (connect) wird üblicherweise aufgebaut, die Texte werden übertragen, dann löst man die Verbindung wieder auf (s. Disconnect). Wird eine Verbindung 'permanent' gesetzt, so ist ein Disconnect nicht mehr möglich. Falls die Verbindung unterbrochen (abgeschaltet) wird, stellt sich der connect nach dem Wiedereinschalten selbsttätig wieder her.
- **Protokoll** Vorschrift, wie die Datenpakete aufgebaut werden. Die Bezeichnung für das bei Packet-Radio übliche Protokoll ist 'AX.25'.
- **Retry** [ritrai] Wiederholung eines Datenpakets, wenn von der Gegenstation keine Empfangsbestätigung kommt. Bei gestörter Übertragung wird die Aussendung mehrmals wiederholt. Nach üblicherweise 10 Versuchen (Retries) wird die Verbindung abgebrochen.
- **Routing** [ruting oder rauting] Rechenverfahren, das aus vielen Informationen über die Qualität von Linkstrecken innerhalb eines Netzes den optimalen Weg zwischen zwei Knoten zu finden. (s. 'Node')
- **Serielle Schnittstelle** Die Daten zwischen Computer und TNC werden über eine serielle Schnittstelle (auch RS232 bzw. V24) ausgetauscht. Die Schrittgeschwindigkeit beträgt meist 9600 Baud, ohne Paritätsbit und 1 Stopbit, es lassen sich jedoch auch andere Geschwindigkeiten und Datenformate einstellen. Als Verbindung genügt ein dreiadriges Kabel, die Anschlüsse TxD, RxD und Masse reichen aus.
- **Spy** [spai] "Spion-Funktion". Wird eine Frequenz von mehreren Funkern gleichzeitig benutzt, dann lassen sich beim Mitschreiben des Datenfunkverkehrs die einzelnen Verbindungen bestimmter Partner nicht auseinanderhalten, alles erscheint durcheinander. Einige Terminalprogramme bieten eine 'Spy'-Funktion, die die einzelnen Funkverbindungen trennt und auf verschiedenen Bildschirmseiten darstellt. So können gezielt einzelne Verbindungen mitgeschrieben und gespeichert werden.
- **SSID** Secondary Station Identifier (erweitertes Rufzeichen). Wenn unter einem Rufzeichen mehrere TNCs betrieben werden sollen, so kann man die Rufzeichen durch Anhängen einer Ziffer (z.B. -1 oder -8 unterscheiden. Möglich sind Ziffern von 1 bis 15, lässt man die Ziffer weg, so wird der SSID 0 angenommen. Üblicherweise werden Mailboxen einer Station mit -8 angesprochen.
- **Store-and-forward)** 'speichern und weitersenden' Private Mail und Bulletins können in jede Mailbox geschrieben werden. Mittels Store-and-forward werden die Daten im Mailbox-Netz weitergereicht bis sie in der Heimatmailbox des Empfängers ankommen.
- **Stamp (Timestamp)** [stämp] Wichtige Meldungen des TNC werden mit einem 'Zeitstempel' versehen und angezeigt. So wird (wenn kein angeschlossen ist) folgende Meldung angezeigt: \* (1) CONNECTED to XYZ - 22/09/94 14:10:34 \*
- **Synchrone Datenübertragung** Die seriellen Zeichen werden ohne Zwischenraum übertragen. Der Empfänger braucht eine Schaltung, die den kontinuierlichen Bitstrom wieder in Bits und Bytes umgewandelt. Im Gegensatz zur asynchronen Übertragung spart man hier das Start- und Stopbit, kann also in der gleichen Zeit ca. 20% mehr Informationen austauschen.
- **Terminal** Datenendgerät. Ein Terminal ist ein Gerät, das alles, was man über die Tastatur eingibt über eine serielle Schnittstelle (RS232) an z.B. ein TNC weitergibt. Auf dem Bildschirm eines Terminals werden alle Texte angezeigt, die vom TNC über die serielle Schnittstelle empfangen werden. Gelegentlich sind gebrauchte Datenterminals mit RS232-Schnittstelle billig erhältlich. Meist wird man jedoch zum Betrieb eines TNC einen Computer verwenden, auf dem ein Programm läuft, das ein Terminal emuliert, d.h. aus dem Computer ein Terminal macht.
- **TCP/IP** Protokoll zur Datenübertragung, stammt aus der Computertechnik. Mit Programmen wie NOS, WNOS, WAMPES, KA9Q etc. kann man TCP/IP Daten aus dem Computer über ein TNC per Funk übertragen. Für TCP/IP gibt es z. B. Utilities wie FTP (File Transfer), SMTP (Mail), Telnet (remote login), Echo (Test) etc..
- **TNC** Terminal Node Controller. (fast nicht ins Deutsche zu übersetzen, etwa 'Datenendgerät-Knotensteuergerät'), Gerät, das die Datenpakete erzeugt und decodiert.
- **Transparent** Über Packet-Radio können fast alle ASCII-Zeichen übertragen werden, einige Kontrollzeichen sind jedoch für die Steuerung des TNC reserviert. In binären Dateien (Programme, .exe-Dateien etc.) kommen jedoch grundsätzlich alle 256 möglichen Zeichen vor, so dass solche Daten vom TNC in der normalen Betriebsart nicht übertragen werden können. Im Transparentmode verhält sich die Packet-Verbindung fast wie ein Datenkabel, also völlig transparent. (geht nur mit der speziellen TAPR-Software für TNC2)
- **7 plus** Programm, das binäre Dateien so umwandelt, dass sie für die Übertragung über Packet-Radio geeignet sind.

# **Index:**

27C512 EPROM 24 Abgleich, digitale Rauschsperre 23 **Abmessungen** 3 Amateurfunk-Digipeater 15 Anzahl der Kanäle 21 Atari ST Rechner 14 **Baudrate** 3 **Befehle Firmware 2.6 20** Bell 202 3 Buffer im TNC anzeigen 21 COM-Schnittstelle 4 Connect-Kommando 17 Connect-Text 18 CSMA 24 Ctext 21 DCD mit TCM3105 24 DCD mit XR2211 24 DCD-Funktion ändern 24 Defekt 27 Digipeater 17 Digipeater ein/ausschalten 21 Einstellungen am TNC2 23 EPROM-Austausch 23 EPROM-Umschaltung 24 ESCAPE 15 Fangbereich 24 Firmware 23 Frequenzbeobachtung 18 Fullduplex 21 **Funkschnittstelle** 3 Funkstörspannung 24 Garantie 27 Gegenstation 15 GP 21, 24 Graphic Packet 21, 24 Handshake 3, 21 Heard-Liste 18 Hostmode 20 Informations-Datenpakete 19 IPOLL-Framelänge 21 Kanäle 24 und 25 (FM) 15 KISS 23 Kommando Connect 20 Disconnect 20 freien Speicherplatz anzeigen 21 Monitor 20 QRES (RESET) 21 Rufzeichen eingeben 20 Statusabfrage 20 Konfiguration von GP 22 langsame Rauschsperre 24 Lautsprecherausgang 5 Leuchtdiode "POWER" 14 **Leuchtdiodenanzeige** 3 **LINK FAILURE** 16 Lizenzrechte 24 logische Funkkanäle 15 logischer Funkkanal 18 Mailboxen 15 Mailbox-EPROM 23 MAXFRAME 21 MH-Liste 18 MIC-Trimmer 16 Mikrophoneingang 5 Mitschreiben des Funkverkehrs 19 Modem-Abgleich 23 **Modem-Schaltung** 3 Modulation Einstellung 16 Monitor 19 Multiconnect 18

Netzgerät 4 NF-Ausgangsspannung 3 NORD<>LINK-Gruppe 20 Packet-Radio-Funkbetrieb 17 Parameter verstellt 27 PLL-Tondecoder 24 PTT-Schaltung 5 **Rechneranschluß** 3 **Rechnereinstellung** 3 Relaisstationen 17 Reparatur 27 RESET-Kommando 21 **RS232-Schnittstelle** 3 Rufzeichen 13, 15 Rufzeichenprüfung 13 Rufzeichenüberprüfung 21 **Schaltbrücken** 3 Schriften 27 *Sender sperren* 15, 21 Sendertastung 5 Sender-Vorlaufzeit 16 SMACK 23 Software-Handshake 21 Sperren von TNC-Funktionen 19 SRTT Berechnung 21 Statusabfrage 21 Statusabfrage der Kanäle 20 STATUS-LED 18 Steckernetzteile 5 Störstrahlung 24 Stromaufnahme 4 **Stromversorgung** 3, 4 Supervisory-Datenpakete 19 TAPR 23 Technische Daten 3 Telix 14 TERM 24 Terminal-Baudrate ändern 24 Terminalprogramm 14 Terminal-Programm 24 Timer 21 Tonpaar 3 Tx-Delay 16 TX-Delay 21 Uhrzeit-Anzeige 18 Umschalten der Kanäle 18 Unproto-Datenpakete 19 Vollduplex 21 VT52-Emulator 14 Watchdog abschalten 24 **Watchdogschaltung** 3 Windows-Terminal 14 XR2211 24 Zeitschlitz einstellen 21

![](_page_29_Picture_0.jpeg)

TNC21S, Gehäuse geöffnet

![](_page_29_Picture_2.jpeg)

*TNC21S, Rückseite*

**Handbuch zum Packet-Radio-Controller TNC21S** Australian Music Australian Music Australian Music Australian Music

**Herstellung, Service und Vertrieb: SYMEK GmbH, Datentechnik, Ulf Kumm, DK9SJ Anschrift: D-70597 Stuttgart (Sonnenberg), Johannes-Krämer-Straße 34 Telefon: (0711) 76 78 923, Fax: (0711) 76 78 924, Technik-Hotline: (0711) 7654 911 http://symek.de E-mail: info@symek.de**